МИНИСТЕРСТВО ОБРАЗОВАНИЯ И НАУКИ РОССИЙСКОЙ ФЕДЕРАЦИИ федеральное государственное бюджетное образовательное учреждение высшего образования «Тольяттинский государственный университет»

## Институт **математики, физики и информационных технологий** Кафедра **«Прикладная математика и информатика»**

09.03.03 ПРИКЛАДНАЯ ИНФОРМАТИКА

ПРИКЛАДНАЯ ИНФОРМАТИКА В СОЦИАЛЬНОЙ СФЕРЕ

## **БАКАЛАВРСКАЯ РАБОТА**

## на тему **Разработка web-представительства для ИП Манашкин**

Студент Е.В. Лапардин

Руководитель к.тех.н, О.В. Аникина

**Допустить к защите** Заведующий кафедрой к.тех.н, доцент, А.В. Очеповский

«  $\rightarrow$  2016 г.

Тольятти 2016

### МИНИСТЕРСТВО ОБРАЗОВАНИЯ И НАУКИ РОССИЙСКОЙ ФЕДЕРАЦИИ федеральное государственное бюджетное образовательное учреждение высшего образования «Тольяттинский государственный университет»

### Институт **математики, физики и информационных технологий**

## Кафедра **«Прикладная математика и информатика»**

УТВЕРЖДАЮ Зав. кафедрой «Прикладная математика и информатика» \_\_\_\_\_\_\_\_\_А.В. Очеповский

 $\kappa \qquad \rightarrow \qquad 2016 \text{ r.}$ 

## **ЗАДАНИЕ на выполнение бакалаврской работы**

Студент: Лапардин Евгений Вадимович

1. Тема: Разработка web-представительства для ИП Манашкин

2. Срок сдачи студентом законченной выпускной квалификационной работы: июнь 2016.

3.Исходные данные к выпускной квалификационной работе: режим функционирования: круглосуточный (365/24/7); количество одновременно работающих пользователей: не менее 3; сетевой режим работы (Интернет); система имеет возможность расширения; в качестве СУБД используется MySQL.

4. Содержание выпускной квалификационной работы (перечень подлежащих разработке вопросов, разделов): анализ бизнес-процессов и существующих разработок, проектирование концептуальной модели, тестирование и корректировка программного приложения, реализация web-представительства выбранными программными средствами.

5. Ориентировочный перечень графического и иллюстративного материала: диаграмма IDEF0, DFD, UML, алгоритмы обработки данных.

6. Дата выдачи задания « 11 » января 2016 г.

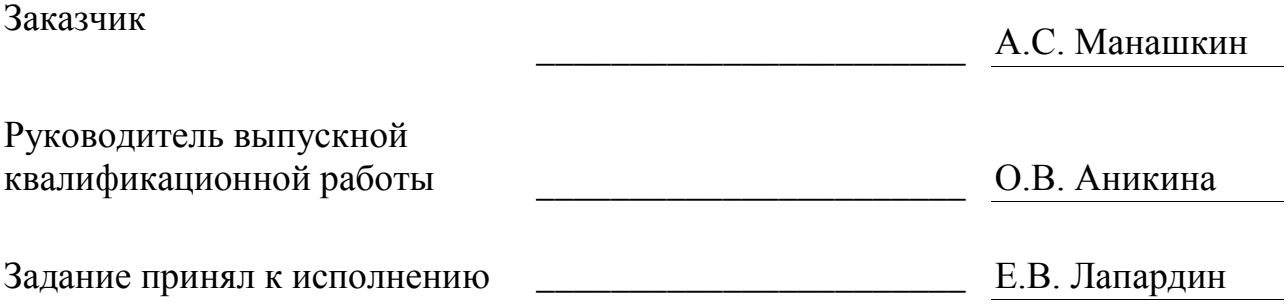

## МИНИСТЕРСТВО ОБРАЗОВАНИЯ И НАУКИ РОССИЙСКОЙ ФЕДЕРАЦИИ федеральное государственное бюджетное образовательное учреждение высшего образования «Тольяттинский государственный университет»

### Институт **математики, физики и информационных технологий**

### Кафедра **«Прикладная математика и информатика»**

УТВЕРЖДАЮ Зав. кафедрой «Прикладная математика и информатика» А.В. Очеповский

 $\kappa$   $\gg$  2016 г.

## **КАЛЕНДАРНЫЙ ПЛАН выполнения бакалаврской работы**

### Студента : Лапардина Евгения Вадимовича по теме :Разработка web-представительства для ИП Манашкин

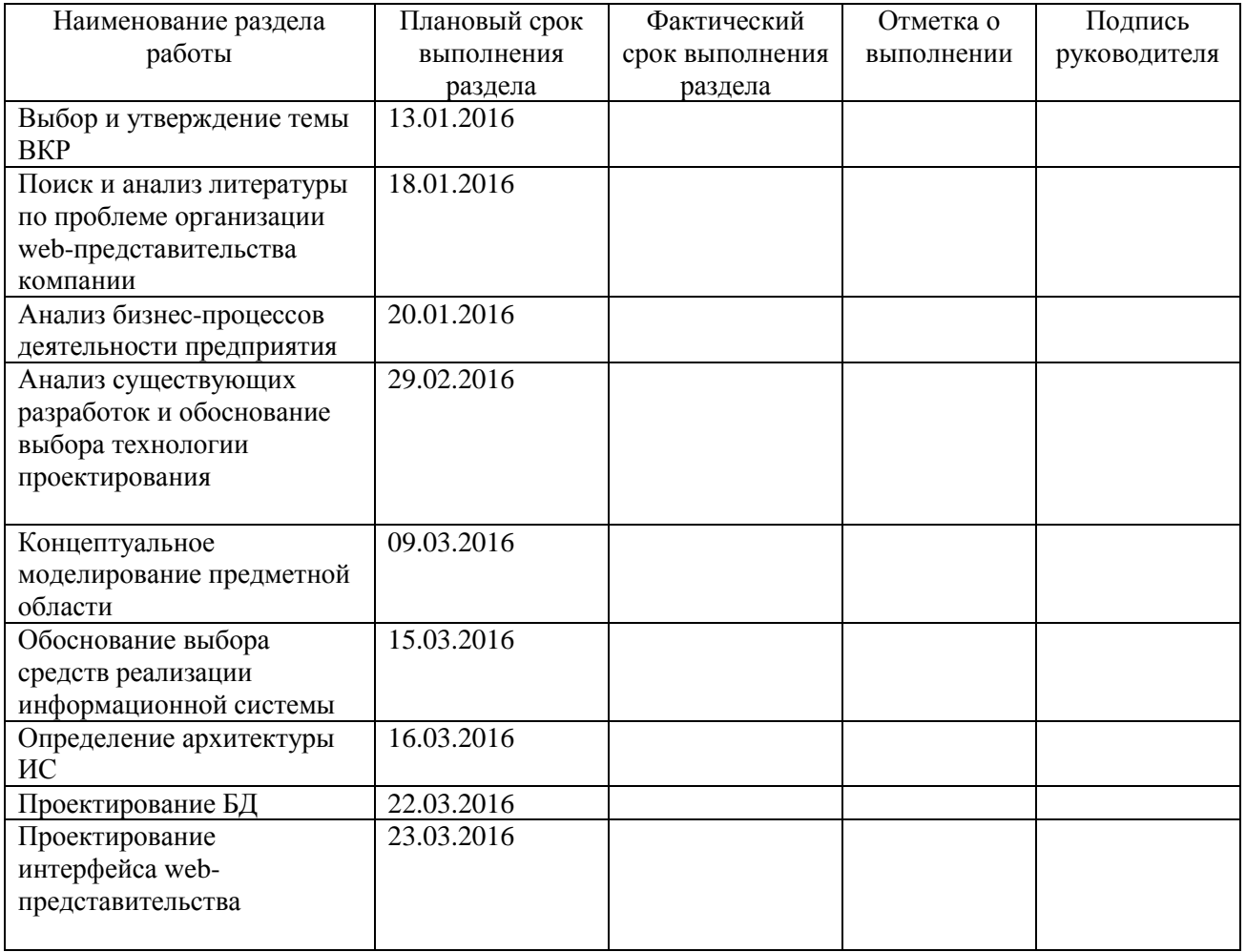

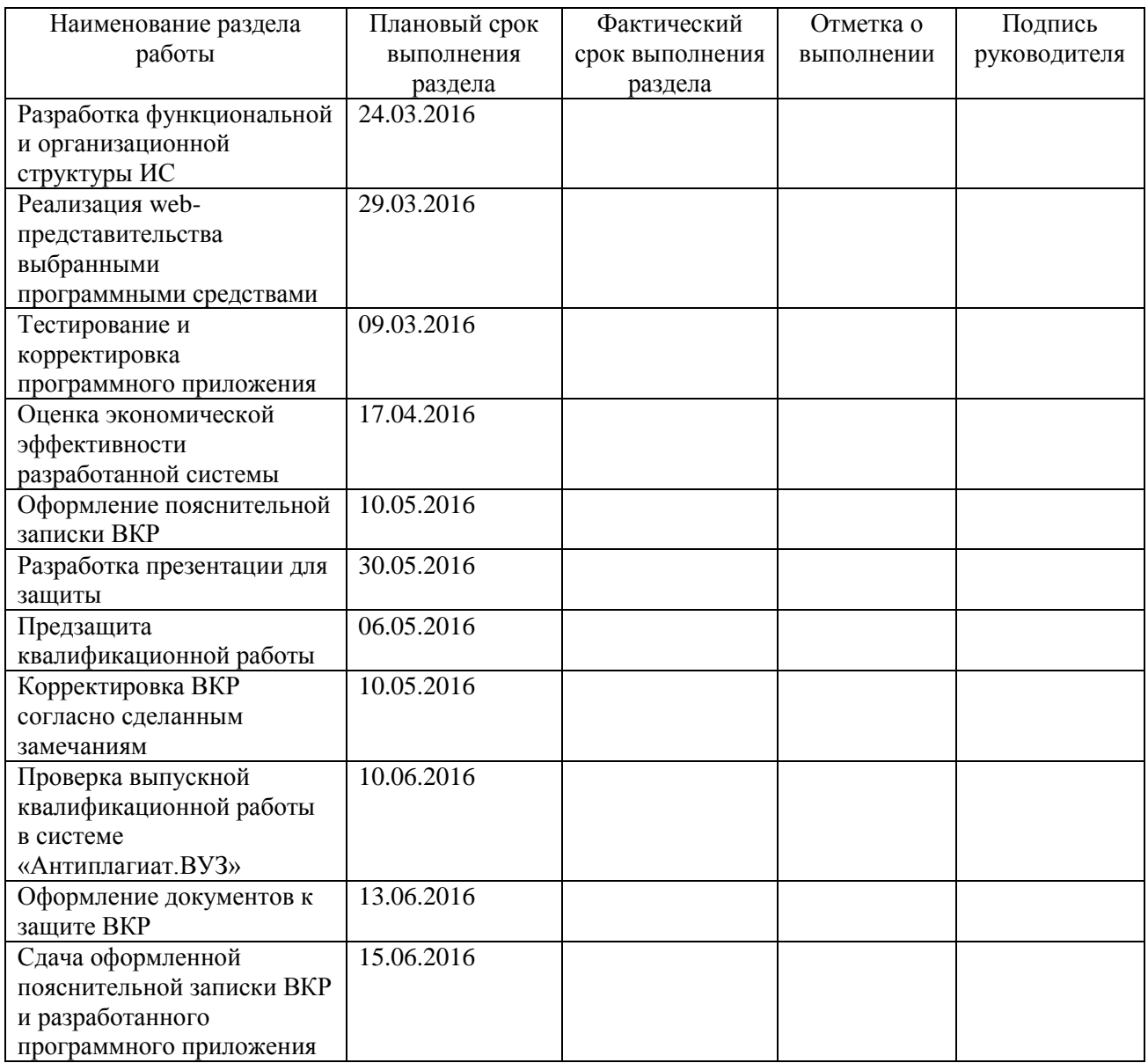

### Руководитель выпускной квалификационной работы О.В. Аникина

Задание принял к исполнению Е.В. Лапардин

#### **Аннотация**

**Актуальность** данной работы заключается в необходимости проектирования и реализации web-представительства компьютерного магазина, что позволит увеличить поток клиентов, а также обеспечит клиентов полной информацией о ценах и услугах.

**Целью** данной работы является разработка web-представительства магазина компьютерной техники для полноценного представления информации, учета продаж и ведения интерактивного взаимодействия с клиентами.

Для достижения поставленной цели необходимо решить следующие задачи:

1. Проанализировать необходимую научную и учебно-методическую литературу.

2. Проанализировать деятельность компьютерного магазина, а также существующие разработки.

3. Спроектировать концептуальную модель предметной области.

4. Сформулировать требования к АИС.

5. Спроектировать базу данных выбранными средствами.

6. Разработать web-представительство компьютерного магазина выбранными средствами реализации.

7. Произвести тестирование программного продукта с целью устранения ошибок.

8. Произвести расчет экономической эффективности разработки.

Выпускная квалификационная работа состоит из 58 страниц. В работе: рисунков – 33, таблиц – 7, список литературы состоит из 31 источника. Она состоит из введения, трех глав, заключения и списка используемой литературы.

Первая глава посвящена анализу деятельности компьютерного магазина ИП Манашкин, разработке концептуальной модели предметной области, описанию процесса продаж компьютерной техники с использованием автоматизированного варианта решения.

Вторая глава посвящена проектированию логической и физической моделей данных, выбору средств реализации системы, проектированию и реализации web-представительства ИП Манашкин.

В третьей главе описан основной функционал системы, представлены главные формы, позволяющие обрабатывать данные клиента и заказа, представлены результаты тестирования системы, дано экономическое обоснование эффективности бакалаврской работы.

В заключении подводятся основные итоги и выводы по работе.

Результатом работы является разработанное web-представительство компьютерного магазина ИП Манашкин, позволяющее увеличить оперативность получения и обработки информации, информировать клиентов о новых товарах и скидках посредством интернета.

## **Оглавление**

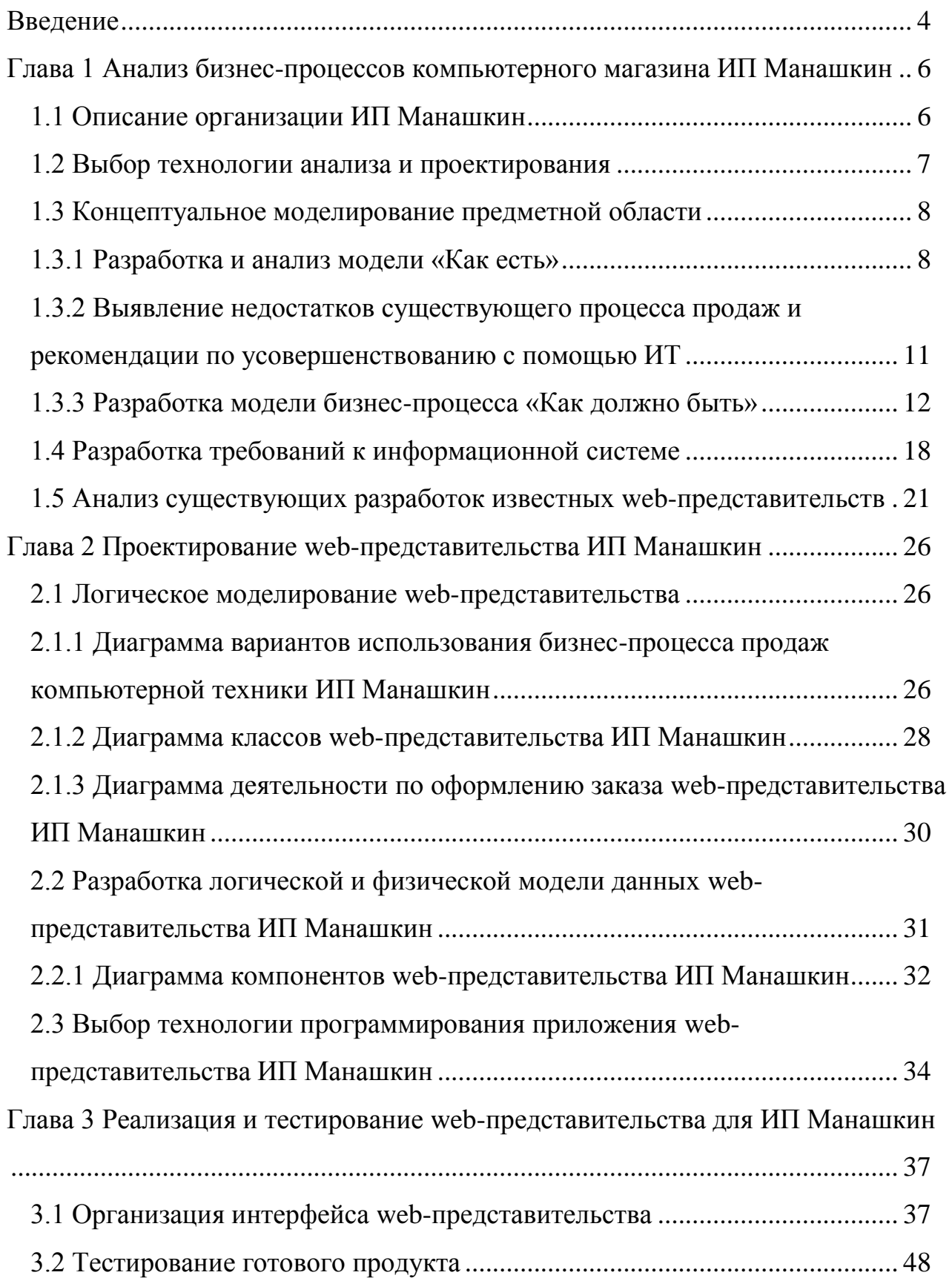

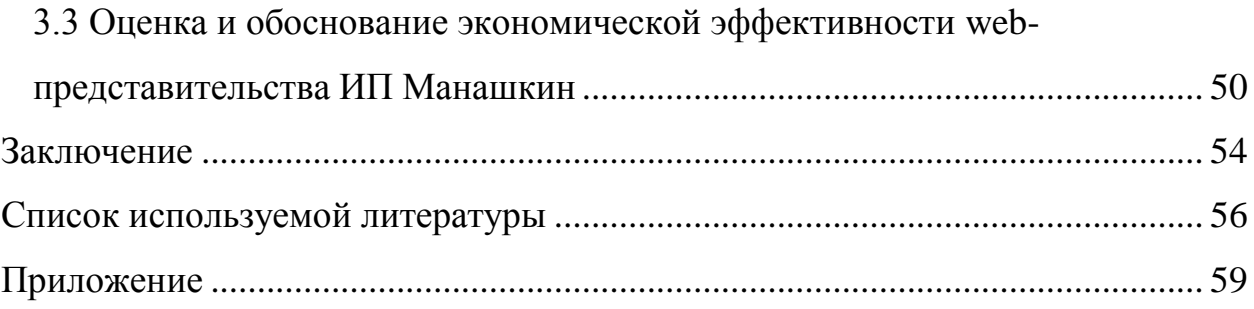

### **Введение**

<span id="page-8-0"></span>Управление предприятием каждого вида, будь то большая компания или небольшое предприятие, связано с переработкой значительного потока данных и принятием на ее основе оперативных и многообещающих решений. Именно по этим причинам автоматизация управленческих работ считается одним из главных направлений совершенствования экономики.

Введение информационных технологий во все сферы деятельности обуславливается весьма быстрым развитием науки, высококачественным скачком возможностей человека, регулярно растущими объёмами информации, трудностью происходящих процессов и явлений. Не обошла стороной информатизация и сферу услуг.

Почти все без исключения в настоящее время виды деятельности человека немыслимы без использования современных информационных средств, компьютерных технологий.

**Актуальность** работы заключается в необходимости проектирования и реализации web-представительства компьютерного магазина, что позволит увеличить поток клиентов, а также обеспечит клиентов полной информацией о ценах и услугах.

**Объект исследования**: процесс продаж компьютерного магазина.

**Предмет исследования**: автоматизация управления процессом продаж компьютерной техники.

**Целью** бакалаврской работы является разработка web-представительства магазина компьютерной техники для полноценного представления информации, учета продаж и ведения интерактивного взаимодействия с клиентами.

Для достижения поставленной цели необходимо решить следующие **задачи**:

 Проанализировать необходимую научную и учебно-методическую литературу.

 Проанализировать деятельность компьютерного магазина, а также существующие разработки.

- Спроектировать концептуальную модель предметной области.
- Сформулировать требования к АИС.
- Спроектировать базу данных выбранными средствами.

 Разработать web-представительство компьютерного магазина выбранными средствами реализации.

 Произвести тестирование программного продукта с целью устранения ошибок.

Произвести расчет экономической эффективности разработки.

#### **Методы исследования:**

- структурный подход к анализу и проектированию  $MC$ ;
- методология объектно-ориентированного анализа ИС;
- методология объектно-структурного подхода к моделированию  $MC$ ;

 CASE-технологии структурного и объектно-ориентированного анализа и проектирования.

**Практическая значимость** бакалаврской работы заключается в разработке и внедрении web-представительства магазина по продаже компьютерной техники.

В первой главе совершается исследование предметной области, ведётся сравнительный анализ существующих методологий и технологий концептуального моделирования ИС.

Во второй главе описаны логические и физические модели данных webпредставительства.

В третьей главе идет описание реализации web-представительства.

В заключении подводятся итоги исследования, формируются окончательные выводы по изучаемой тематике.

# <span id="page-10-0"></span>**Глава 1 Анализ бизнес-процессов компьютерного магазина ИП Манашкин**

### **1.1 Описание организации ИП Манашкин**

<span id="page-10-1"></span>Предметной областью выпускной квалификационной работы является автоматизация бизнес-процессов продаж компьютерной техники ИП Манашкин.

Предприятие ИП Манашкин зарегистрировано в г. Тольятти (Самарская область) по адресу 445036, Самарская область, г. Тольятти, ул. Степана Разина, д. 2.

На рисунке 1.1 представлена организационная структура ИП Манашкин.

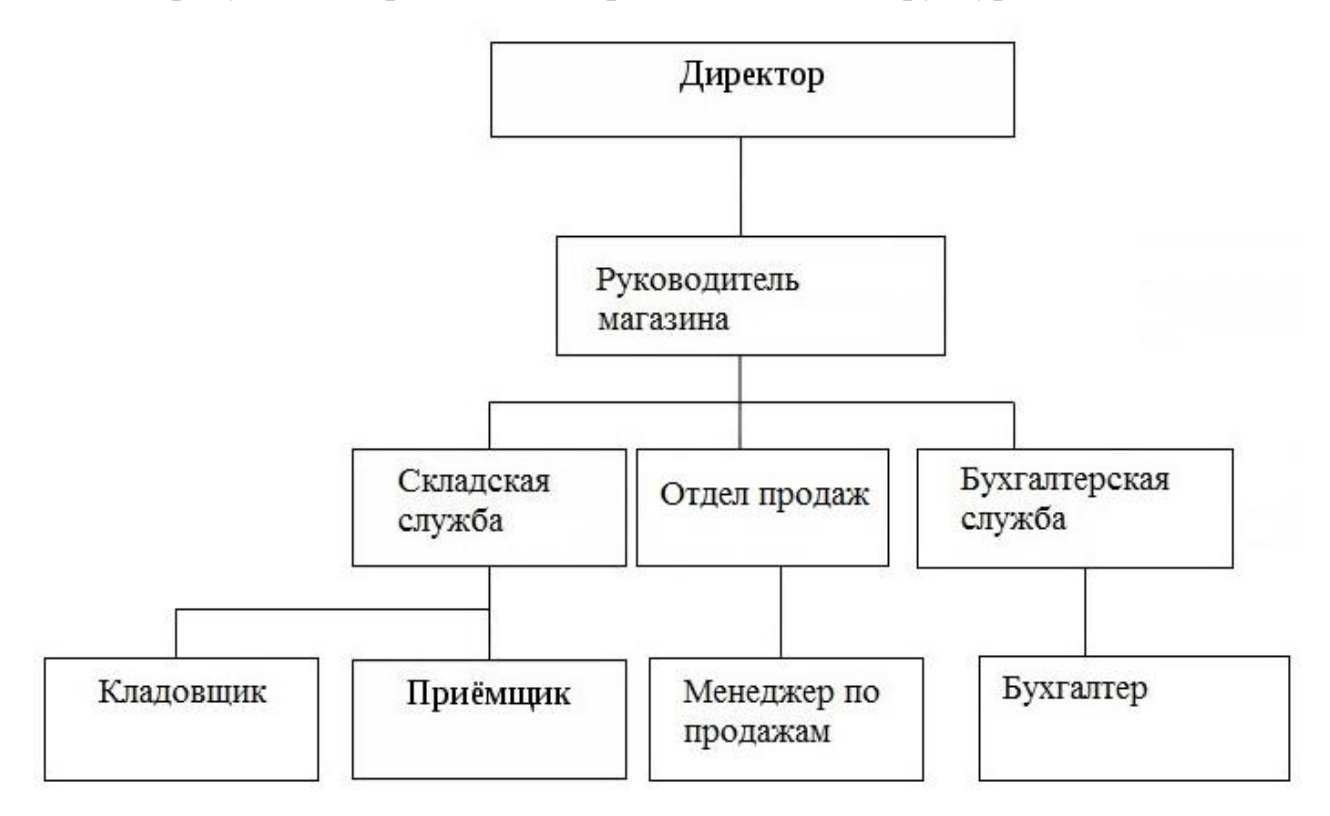

Рисунок 1.1 – Организационно-штатная структура ИП Манашкин

 Директор - главный сотрудник бизнеса. Именно от него зависит стратегия развития проекта. Его обязанности - набор персонала, распределение рамок ответственности, контроль эффективности работы.

- Руководитель магазина помощник главного сотрудника. В его обязанности входит контроль эффективности работы, контроль качества выполнения работы и дисциплина.
- Складская служба приемщик и кладовщик. В их обязанности входит приём, осмотр и выдача товара.
- Отдел продаж менеджер по продажам, в обязанности которого входит консультирование потенциальных покупателей.
- Бухгалтерская служба бухгалтер, в обязанности которого входит ведение отчетности различного рода.

<span id="page-11-0"></span>Каждый сотрудник имеет свои обязанности и ответственен за их выполнение.

### **1.2 Выбор технологии анализа и проектирования**

В основу проекта положено понятие бизнес-модели автоматизированной информационной системы (АИС), опирающееся на следующие уровни описания системы [4, 8]:

- 1. концептуальный уровень (содержательное описание АИС на основе структурного подхода);
- 2. логический уровень (формализованное/модельное описание АИС на основе объектно-ориентированного подхода);
- 3. физический уровень (программно-аппаратная реализация АИС).

Для обеспечения высокой эффективности информационных систем рекомендуется интеграция различных подходов к проектированию и моделированию последних, что обусловило применение в выпускной квалификационной работе различных подходов и методологий [17].

Проектирование будущей информационной системы начинается с выбора методологии проектирования [15].

IDEF0 – методология функционального моделирования и графическая нотация, предназначенная для формализации и описания бизнес-процессов [7].

Методология IDEF0 предполагает изучение системы в виде набора взаимосвязанных и взаимодействующих блоков, отображающих процессы, происходящие в изучаемой системе. Блоки представляют собой функции или действия, а стрелки – данные или материальные объекты, связанные с этими функциями.

Модель стандарта IDEF0 позволяет увидеть общее описание системы и ее взаимодействия с внешней средой. После описания системы в целом проводится разбиение ее на крупные фрагменты, которые в дальнейшем разбиваются на более мелкие, позволяя детализировать рассматриваемый процесс. При этом на первом этапе строится контекстная диаграмма бизнеспроцесса в методологии IDEF0, которая затем декомпозируется.

#### <span id="page-12-0"></span>**1.3 Концептуальное моделирование предметной области**

1.3.1 Разработка и анализ модели «Как есть»

<span id="page-12-1"></span>Бизнес-процесс деятельность компьютерного магазина ИП Манашкин не автоматизирован и заключается в продаже компьютерной техники в магазине.

Существующий бизнес-процесс продаж организован следующим образом:

- Потенциальный покупатель заходит в магазин;
- Менеджер консультирует клиента, доносит до него действующие акции и скидки;
- Покупатель выбирает нужный ему товар;
- Покупатель проверяет товар;
- Менеджер оформляет продажу товара клиенту;
- Клиенту выдается чек об оплате товара и гарантийный талон.

На стадии концептуального проектирования АИС используется методология реинжиниринга бизнес-процессов предприятия, направленная на их совершенствование и оптимизацию [4].

Рассмотрим этапы цикла совершенствования:

- 1. Описание существующих способов выполнения процессов предприятия (модель бизнес-процесса «Как есть»).
- 2. Описание желаемых способов выполнения процессов предприятия (модель бизнес-процесса «Как должно быть»).
- 3. Обеспечение реализации на предприятии желаемых способов выполнения бизнес-процессов с помощью современных информационных технологий.

Модель бизнес-процесса «Как есть» описывает существующие принципы организации бизнес-процесса продаж компьютерной техники ИП Манашкин.

На рисунке 1.2 представлена контекстная диаграмма «Как есть» деятельности ИП Манашкин по продаже компьютерной техники, разработанная с помощью методологии IDEF0.

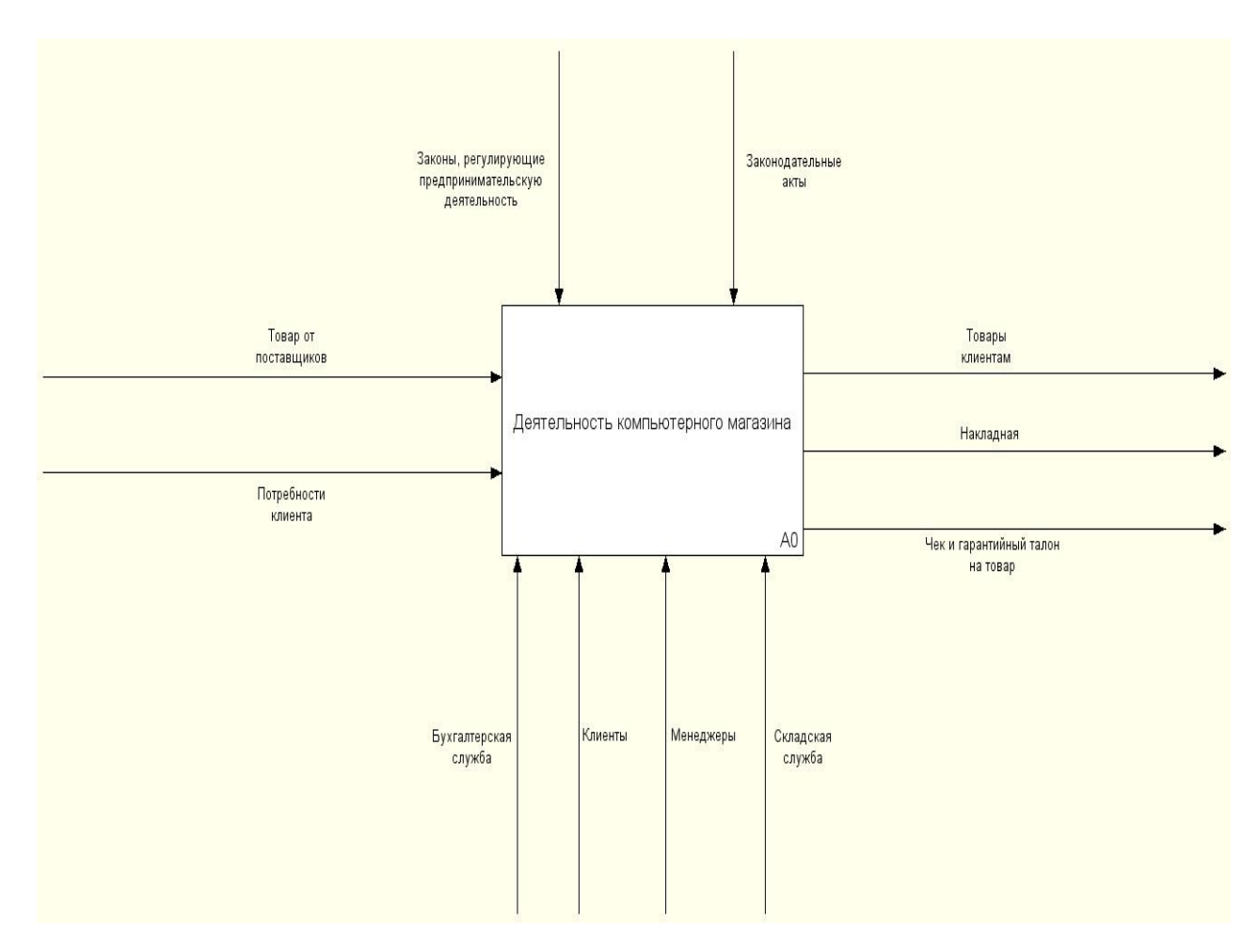

Рисунок 1.2 - Диаграмма IDEF0 верхнего уровня «Как есть» «Деятельность компьютерного магазина»

Чтобы провести анализ существующего процесса продаж, необходимо произвести последовательную декомпозицию процесса до требуемого уровня детализации.

Деятельность компьютерного магазина ИП Манашкин состоит из 4 основных процессов:

- заказ и оплата товаров от поставщиков;
- продажа товаров по розничной стоимости;
- деятельность бухгалтерского и финансового отдела;
- деятельность складского отдела.

Декомпозиция процесса продажи компьютерной техники в магазине представлена на рисунке 1.3.

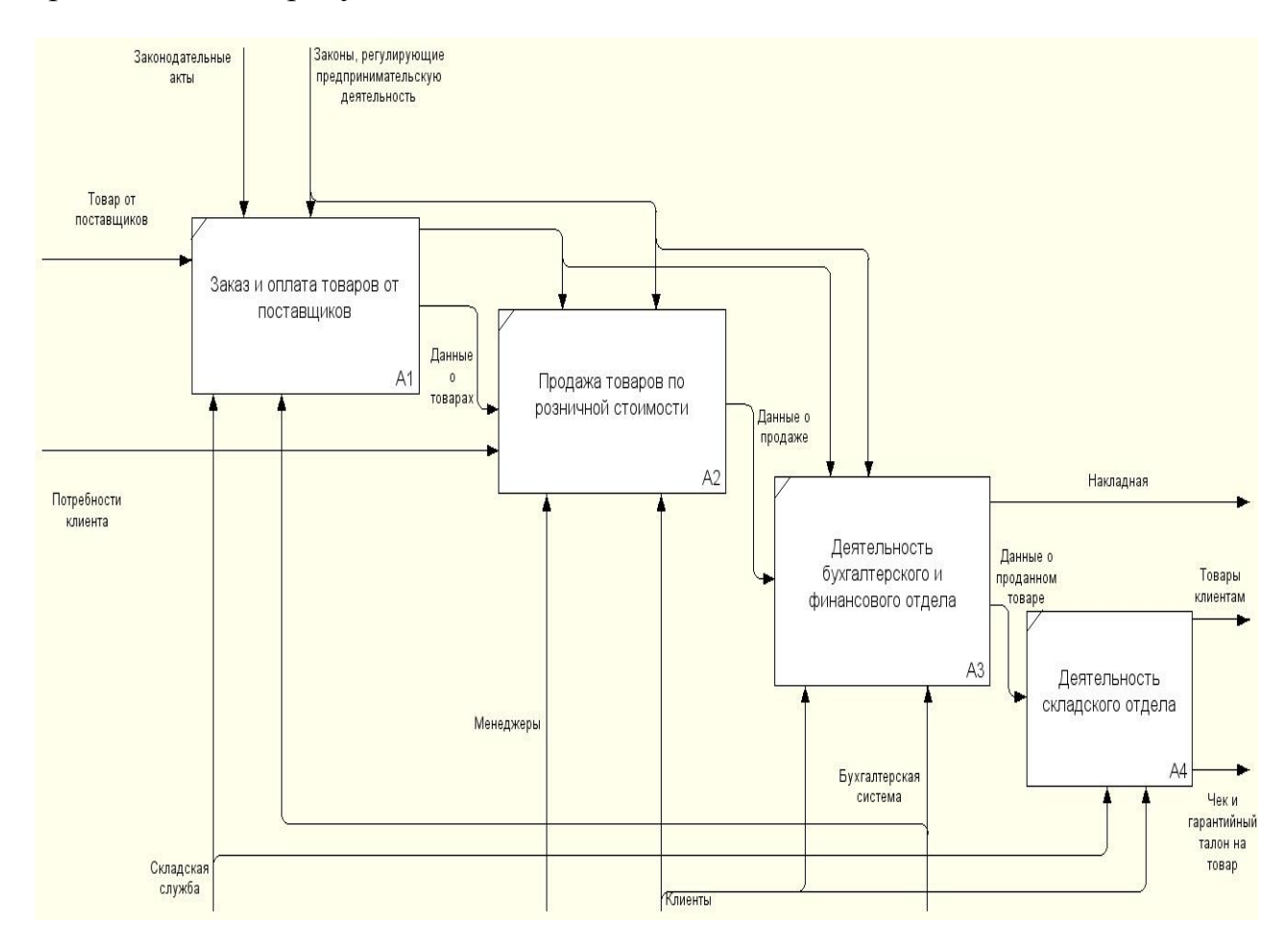

### Рисунок 1.3–Декомпозиция деятельности компьютерного магазина по продаже

### компьютерной техники

На представленных диаграммах изображены следующие элементы:

- входные данные: Товар от поставщиков, Потребности клиента;
- выходные данные: Товары клиентам, Накладная по проданным товарам, Чек и гарантийный талон;
- управляющие воздействия: Законодательные акты, Законы, регулирующие предпринимательскую деятельность;
- исполнители: Бухгалтерская система, Клиенты, Менеджеры, Складская служба.

Данная модель является основой для анализа и дальнейшего совершенствования бизнес-процессов продаж компьютерной техники ИП Манашкин.

## <span id="page-15-0"></span>1.3.2 Выявление недостатков существующего процесса продаж и рекомендации по усовершенствованию с помощью ИТ

Анализ модели «Как есть» показал, что существующие бизнес-процессы магазина имеют следующие недостатки:

- отсутствует возможность ознакомления с каталогом товаров, не приходя в магазин;
- отсутствует возможность узнать действующие скидки, акции и услуги, проводимые в магазине, не выходя из дома;
- клиент не может заказать необходимый ему товар из дома;
- клиент не может оплатить понравившийся ему товар, не находясь в магазине.

С учетом вышеизложенного принято решение улучшить бизнес-процесс путем разработки и внедрения web-представительства, что даст возможность представить компанию в сети Интернет и осуществлять онлайн-продажи.

Удачное представительство компании в сети Интернет может стать надежным и эффективным инструментом торговли и способно не только привлечь внимание клиентов на просмотр страниц, но и побудить на покупки. Появление web-представительства фирмы даст возможность заказывать и приобретать товары представителям не только города и области, но и других регионов.

Перед тем, как перейти к проектированию информационной системы, необходимо смоделировать, как будет осуществляться процесс продаж после внедрения разрабатываемого web-представительства.

1.3.3 Разработка модели бизнес-процесса «Как должно быть»

<span id="page-16-0"></span>Рассмотрим деятельность компьютерного магазина ИП Манашкин с использованием web-представительства.

Организационная структура предприятия ИП Манашкин после внедрения web-представительства представлена на рисунке 1.4.

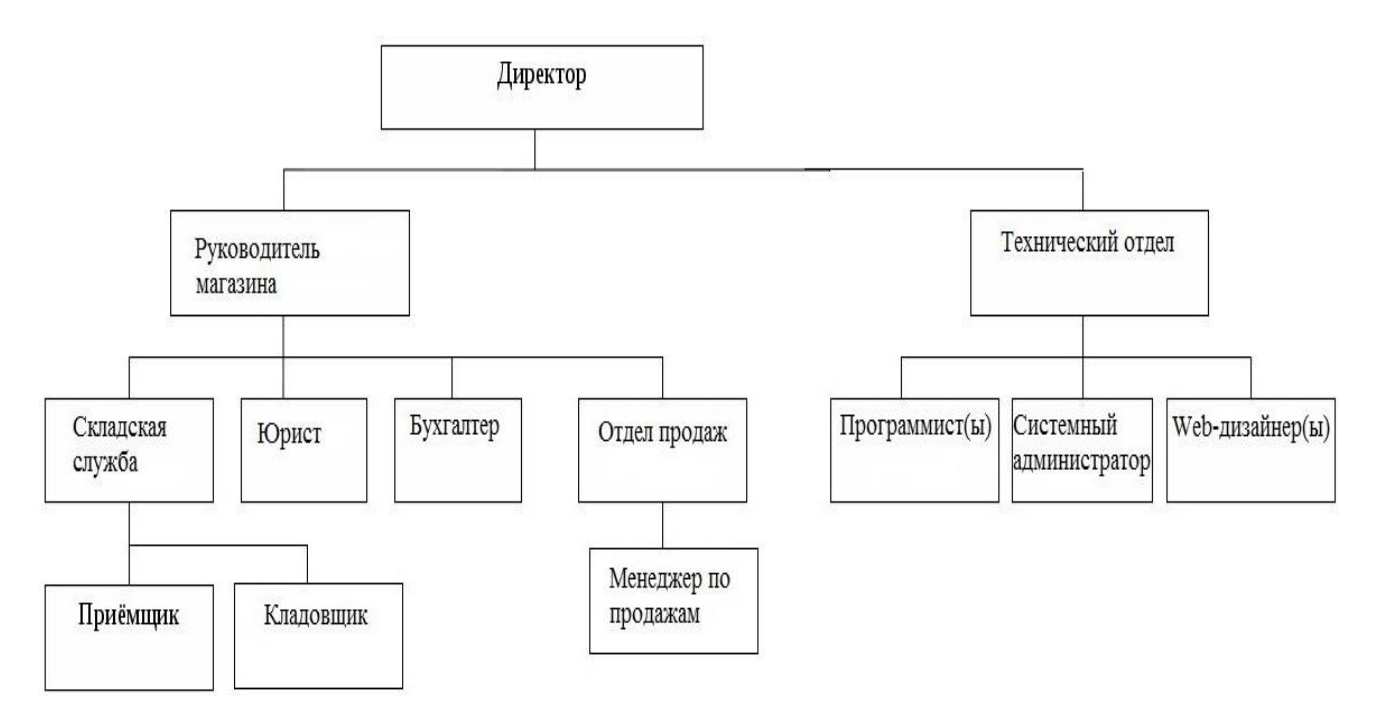

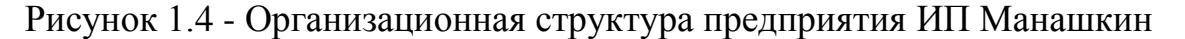

Как видно на диаграмме организационной структуры, появился Технический отдел.

Технический отдел включает в себя:

 программист(ы) – сотрудник(и), имеющий обязанность следить за функциональной частью системы и при необходимости вносить изменения;

- системный администратор сотрудник, в обязанности которого входит слежение за работоспособностью всей системы;
- $\bullet$  web-дизайнер(ы) сотрудник(и), занимающийся дизайном сайта.

Контекстная диаграмма деятельности ИП Манашкин по продаже компьютерной техники с использованием web-представительства представлена на рисунке 1.5. Диаграмма верхнего уровня обеспечивает наиболее общее описание объекта моделирования.

А-0: Деятельность ИП Манашкин по продаже компьютерной техники.

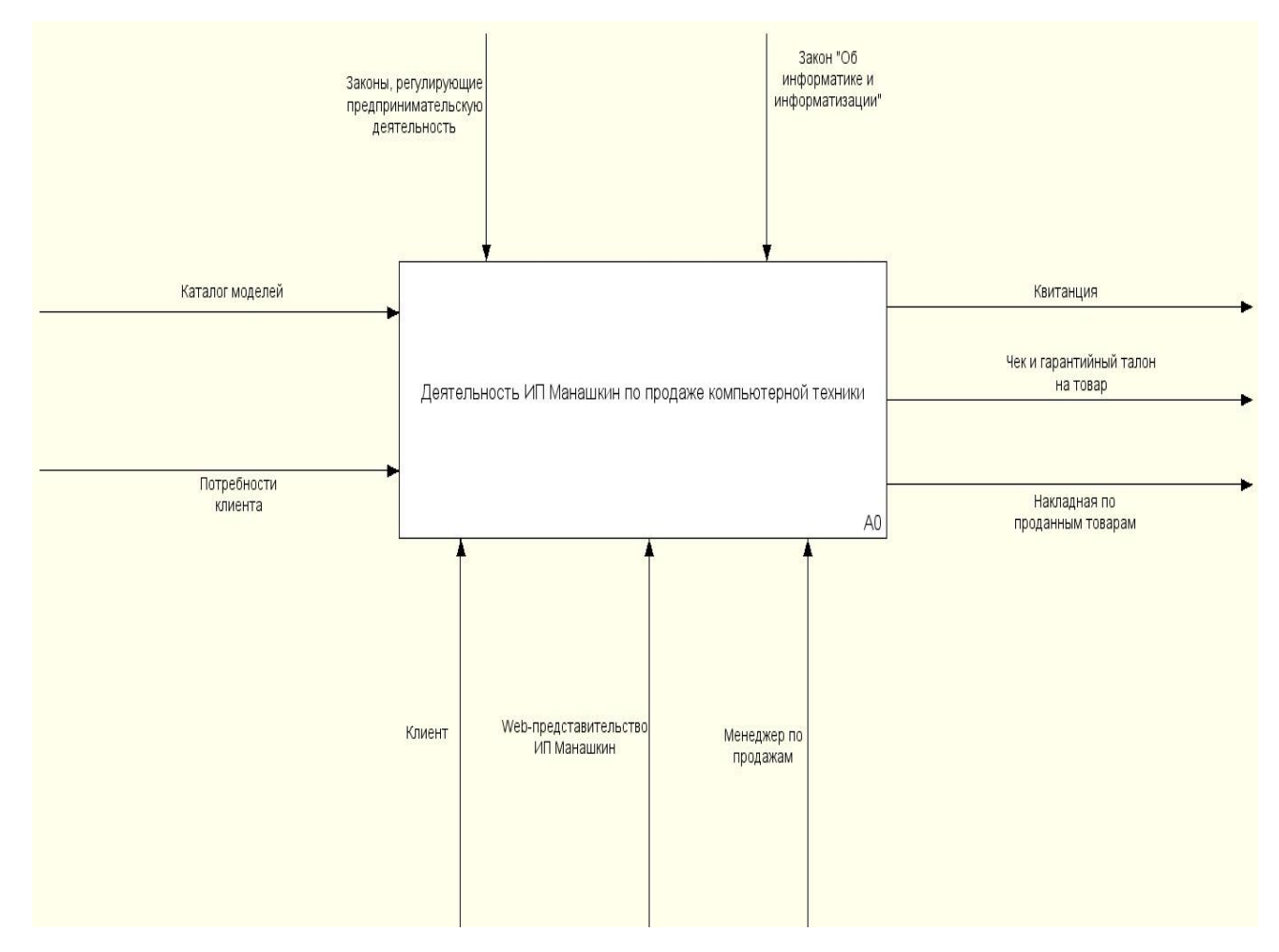

Рисунок 1.5 - Диаграмма IDEF0 верхнего уровня «Деятельность ИП Манашкин по продаже компьютерной техники «Как должно быть»

Web-представительство способно облегчить и упростить процесс покупки компьютерной техники, предоставив возможность покупателю самостоятельно просматривать каталог товаров и выбирать необходимый товар.

А0: Деятельность ИП Манашкин по продаже компьютерной техники. (рисунок 1.6)

Автоматизированная информационная система для управления вводом заказов, информации о товаре при помощи браузера.

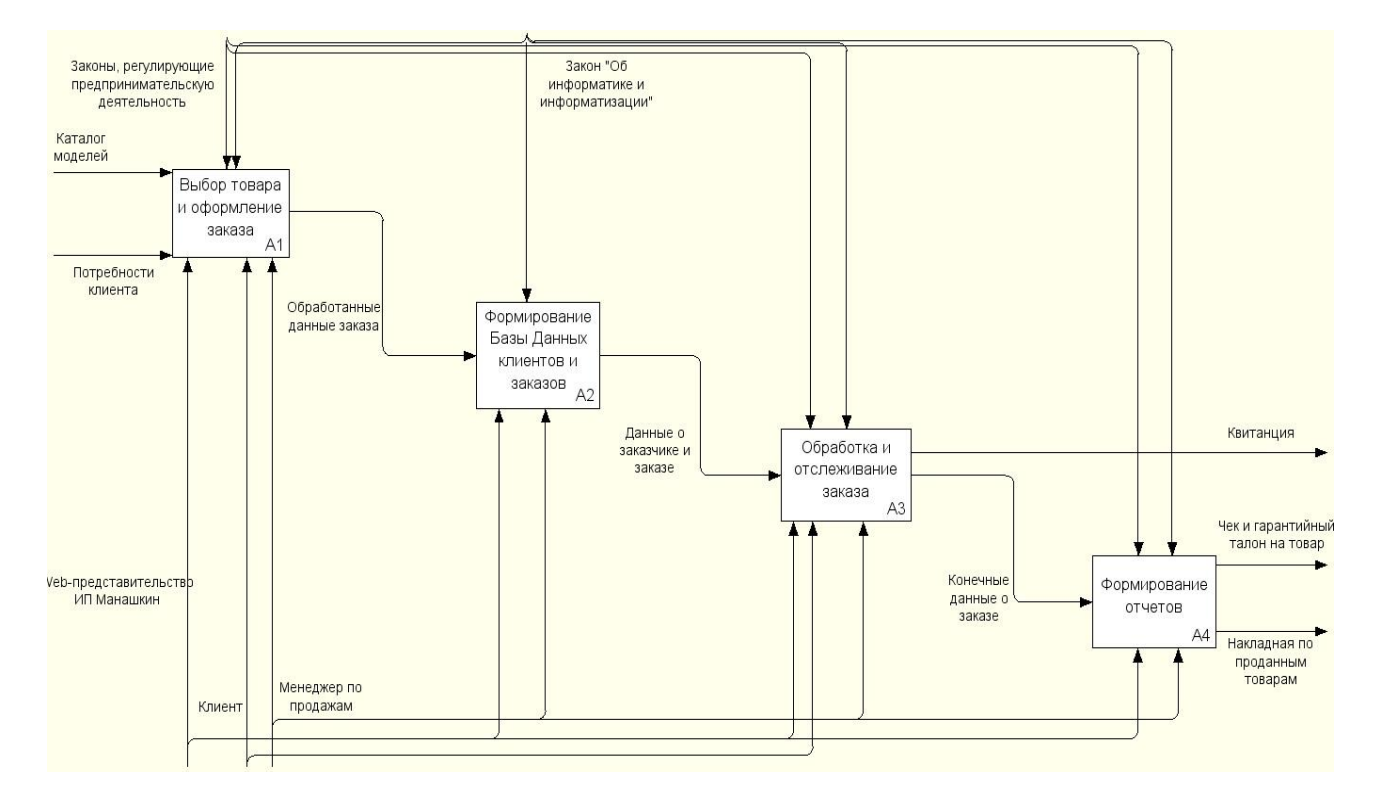

Рисунок 1.6 - Диаграмма IDEF0 первого уровня «Деятельность ИП Манашкин по продаже компьютерной техники»

А1: Выбор товара и оформление заказа (рисунок 1.7)

Отвечает за оформление заказа на приобретаемый товар покупателем. Покупатель знакомится с перечнем товаров и его характеристиками и на основании освоенной информации выполняет операцию заказа, указывая местоположение доставки товара, и также свои реквизитные данные. Менеджер имеет право отменить заказ.

А11: Поиск товара.

Формирование списка приобретаемого товара покупателем.

А12: Комплектация заказа.

Предоставление более детального выбора характеристик товара.

А13: Помещение в «Корзина».

На рисунке 1.8 представлен процесс формирования базы данных

клиентов и заказов.

А2: Формирование Базы Данных клиентов и заказов.

Отвечает за внесение данных клиента в Базу.

А21: Обработка данных клиентов.

Проверка корректности введенных данных. Если посетитель вводит некорректные данные в поля или вовсе оставил поля пустыми, будет выведено сообщение о некорректном заполнении полей и будут указаны те самые поля, в которых допущена ошибка или же поле оставлено пустым.

А22: Формирование данных о клиентах и заказах.

Разбивка полученных данных в необходимую структуру.

А23: Добавление данных в Базу.

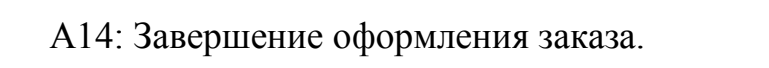

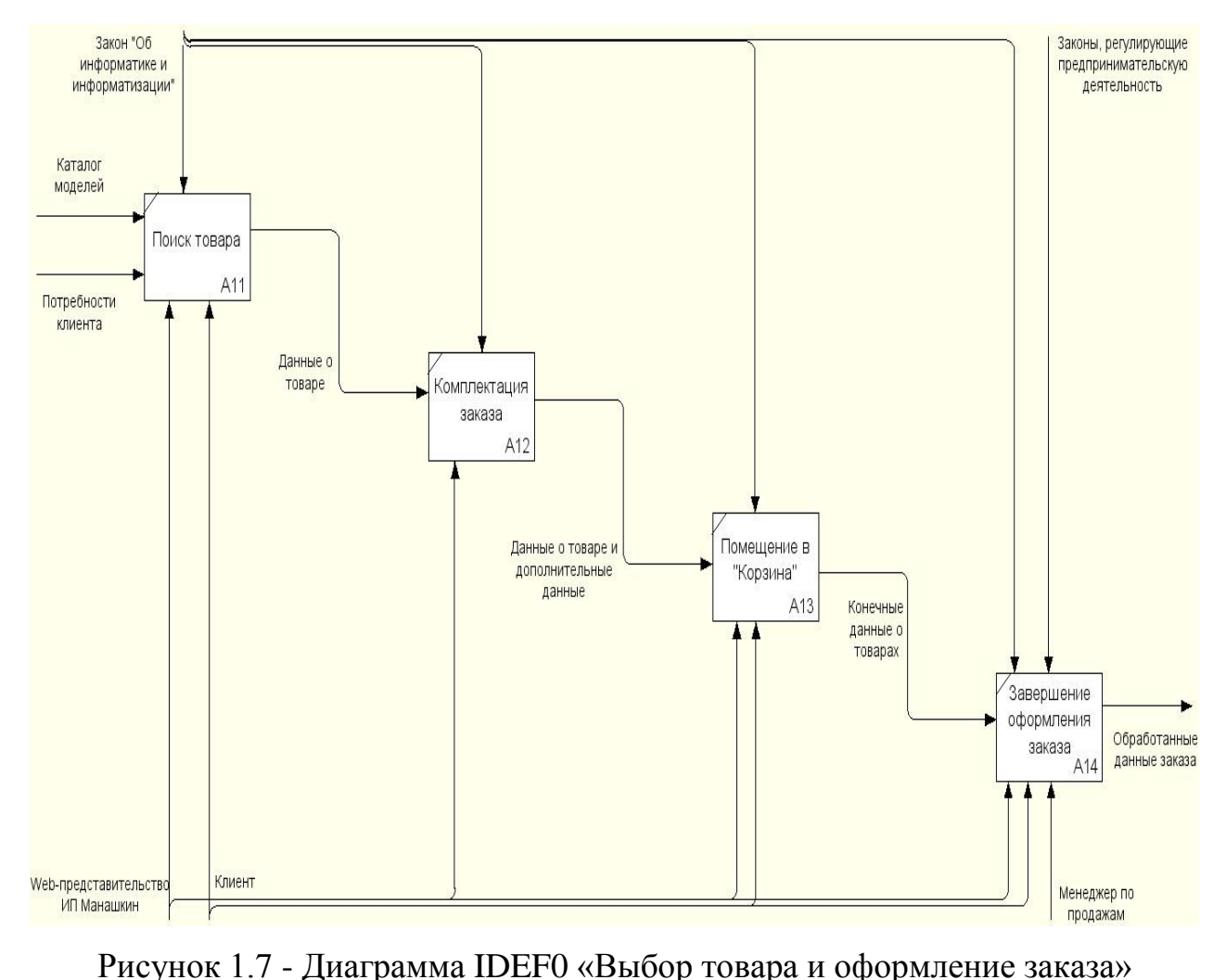

15

Отвечает за внесения данных в Базу.

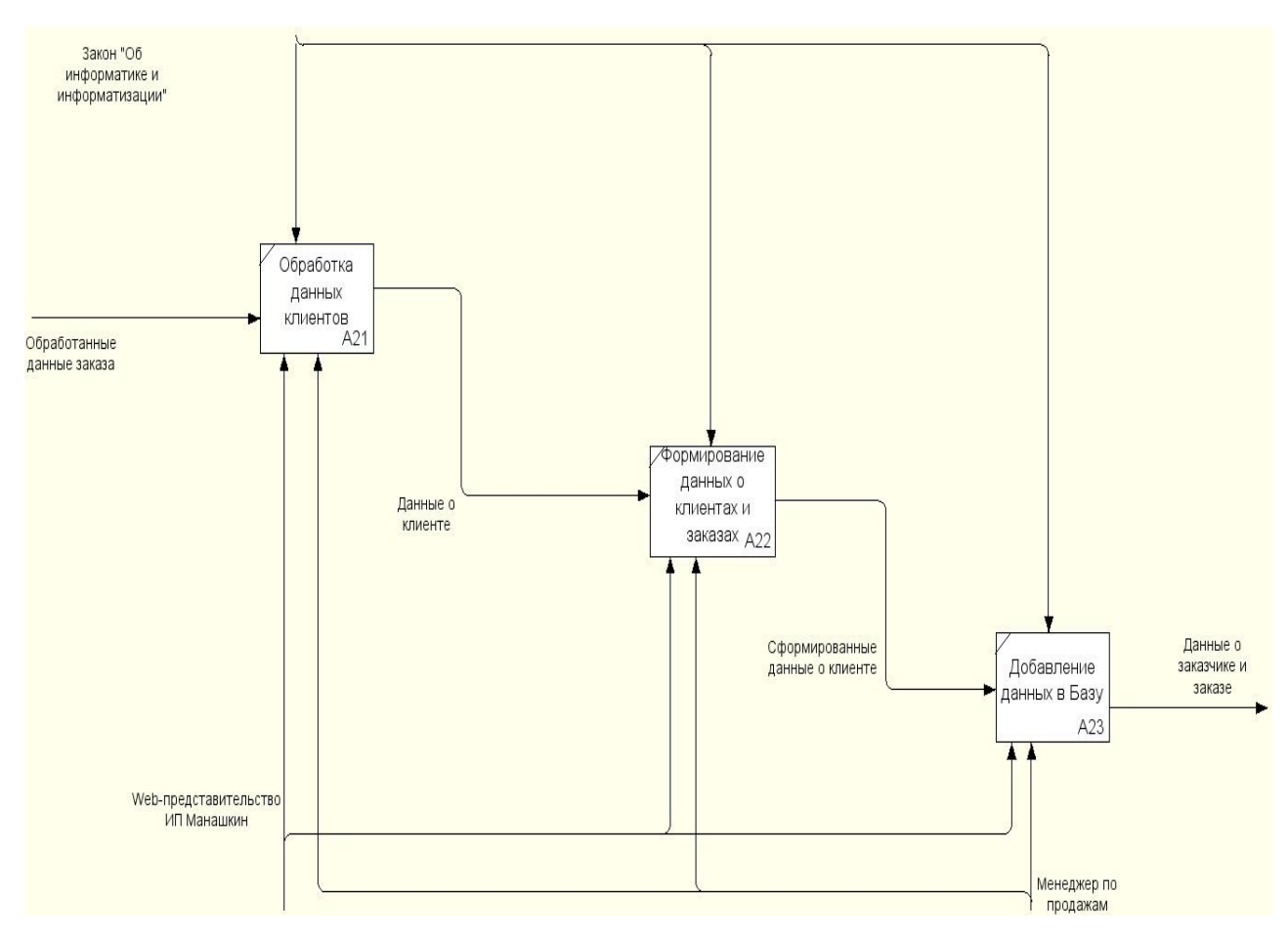

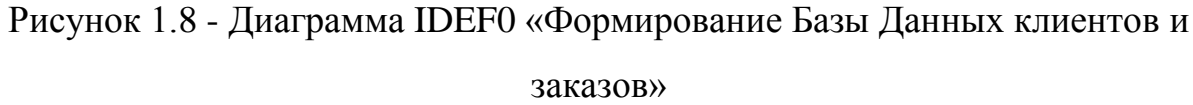

На рисунке 1.9 представлена декомпозиция процесса обработки и отслеживания заказа.

А3: Обработка и отслеживание заказа.

Отвечает за формирование завершенного заказа.

А31: Обработка данных о заказе.

Проверка корректности данных.

А32: Вывод информации о заказе.

Вывод пробного окончательного варианта для полной проверки заказа менеджером по продажам.

А33: Подтверждение заказа.

Ожидание подтверждения корректности окончательного варианта заказа со стороны клиента.

А34: Формирование заказа.

Формирование окончательного варианта заказа и подтверждение оплаты покупателем.

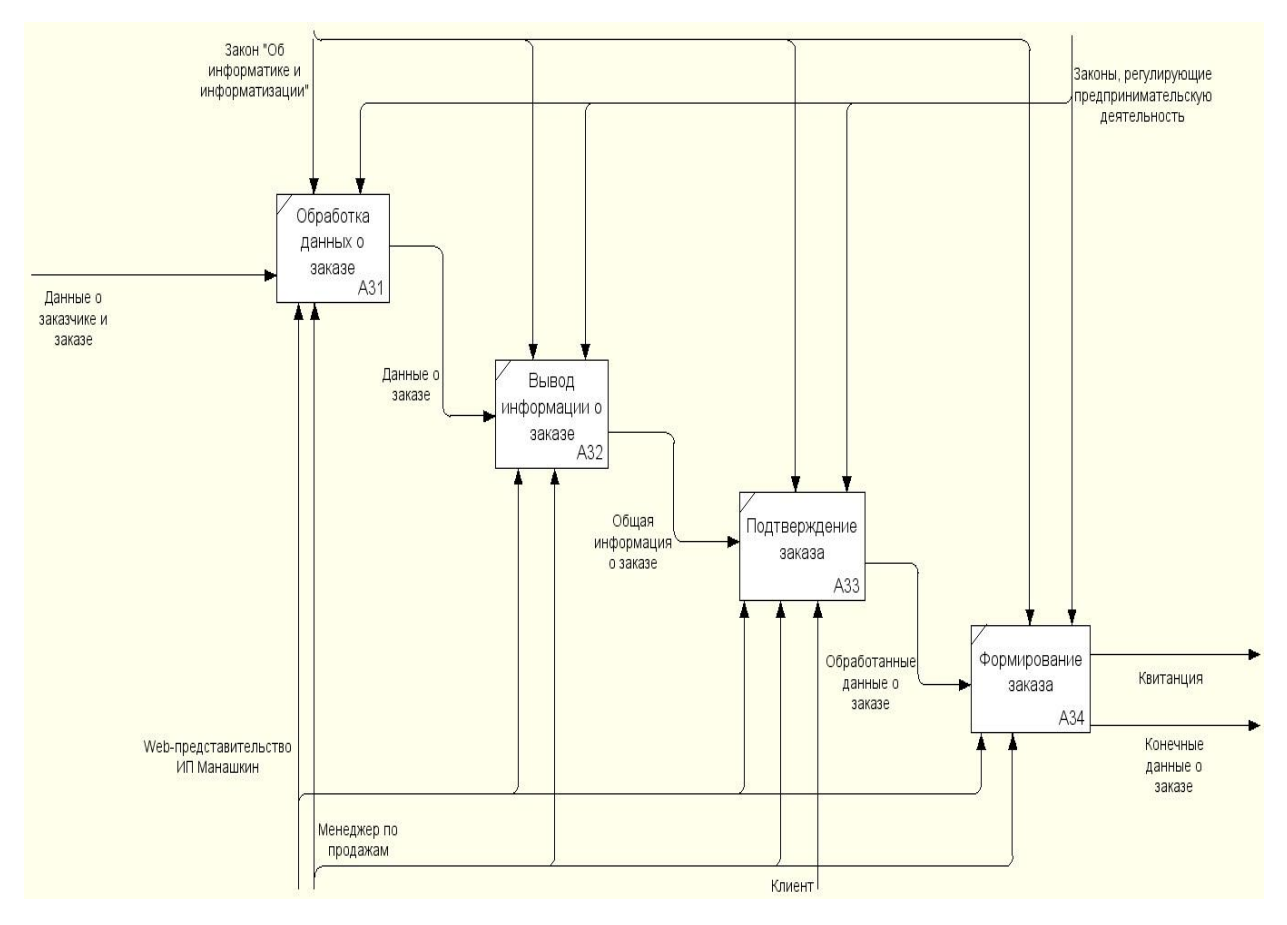

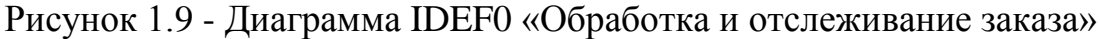

На рисунке 1.10 представлен процесс составления отчетной документации.

А4: Составление отчетов.

Отвечает за составление необходимой документации для подтверждения совершения продажи.

А41: Обработка данных.

Проверка корректности окончательного варианта заказа и.

А42: Формирование отчета о проданном товаре.

Отвечает за формирование необходимого количества информации для отчетности.

А43: Составление отчета.

Создание окончательной документации, готовой для печати и подписи.

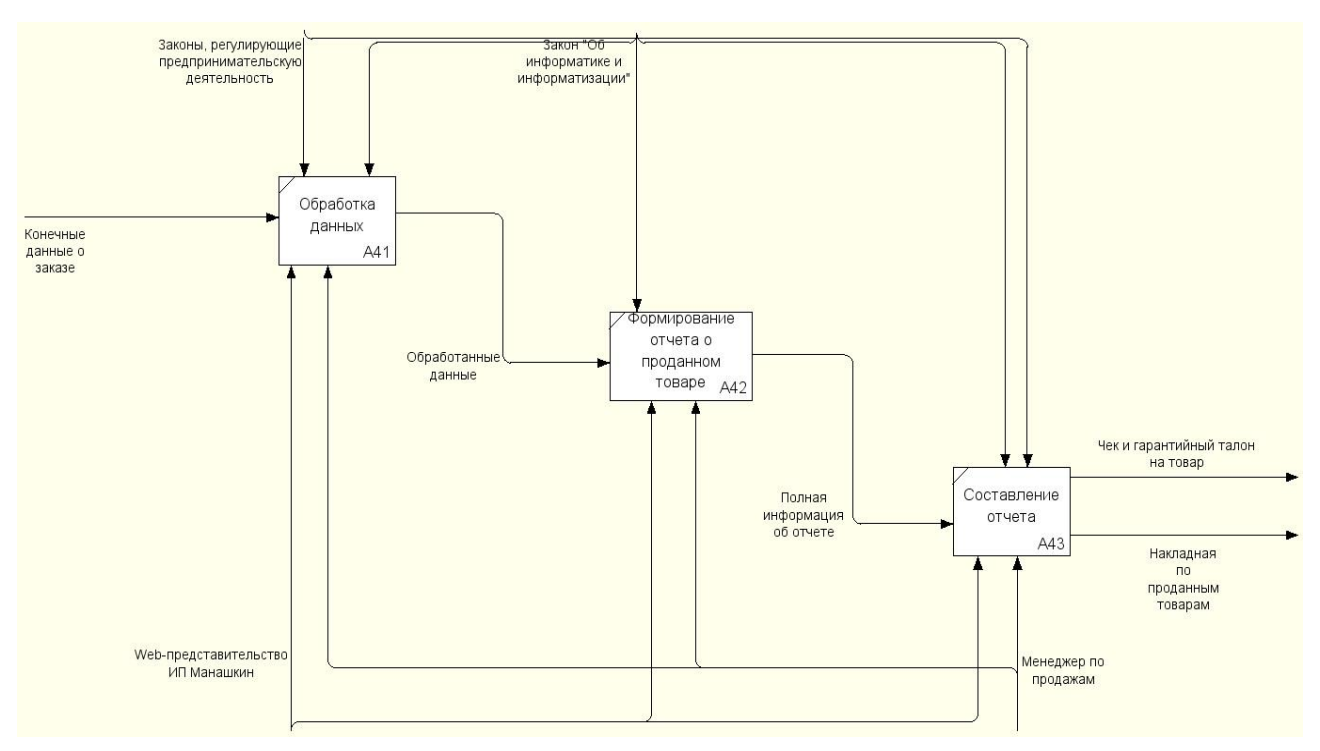

Рисунок 1.10 - Диаграмма IDEF0 «Формирование отчетов»

Таким образом, усовершенствование исследуемого бизнес-процесса достигается путем разработки и внедрения web-представительства, соответствующего требованиям заказчика.

#### **1.4 Разработка требований к информационной системе**

<span id="page-22-0"></span>Перед тем, как приступить к разработке информационной системы, необходимо определить требования, которым должна отвечать система. Под требованиями понимают возможности, которым должна соответствовать система или проект [10]. Определим основные требования, предъявляемые к будущей системе.

Существует множество различных методов классификации требований. Требования к разрабатываемой системе, описанные по методологии FURPS+ [10], представлены в таблице 1.1.

Классификация требований к системе FURPS+ была разработана Робертом Грэйди (Robert Grady) из Hewlett-Packard. Сокращение FURPS расшифровывается следующим образом:

Functionality, функциональность.

18

- Reliability, надежность.
- Performance, производительность.
- Supportability, поддерживаемость.

Символом «+» обозначены дополнительные условия, к которым

относятся:

- проектные ограничения;
- требования управления системой;
- требования к графическому интерфейсу пользователя;
- физические требования;
- юридические требования.

Требования к разрабатываемой системе представлены в таблице 1.1.

| $N_2$                                     | Требование                                         | Статус         | Полезность | Риск    | Стабиль<br>ность | Целева<br>Я<br>версия |  |  |  |  |
|-------------------------------------------|----------------------------------------------------|----------------|------------|---------|------------------|-----------------------|--|--|--|--|
| Functionality — Функциональные требования |                                                    |                |            |         |                  |                       |  |  |  |  |
| $\mathbf{1}$                              | Наличие<br>личного<br>кабинета                     | Одобрен<br>ные | Критичное  | Средний | Низкая           | 1.0.0.0               |  |  |  |  |
| $\overline{2}$                            | Поиск товаров<br>по параметрам                     | Одобрен<br>ные | Критичное  | Средний | Низкая           | 1.0.0.0               |  |  |  |  |
| 3                                         | Сортировка<br>товаров по<br>выбранным<br>критериям | Одобрен<br>ные | Критичное  | Средний | Низкая           | 1.0.0.0               |  |  |  |  |
| $\overline{4}$                            | Оформление<br>заказов и их<br>отслеживание         | Одобрен<br>ные | Критичное  | Средний | Средняя          | 1.0.0.0               |  |  |  |  |

Таблица 1.1 - Требования к системе

## продолжение таблицы 1.1

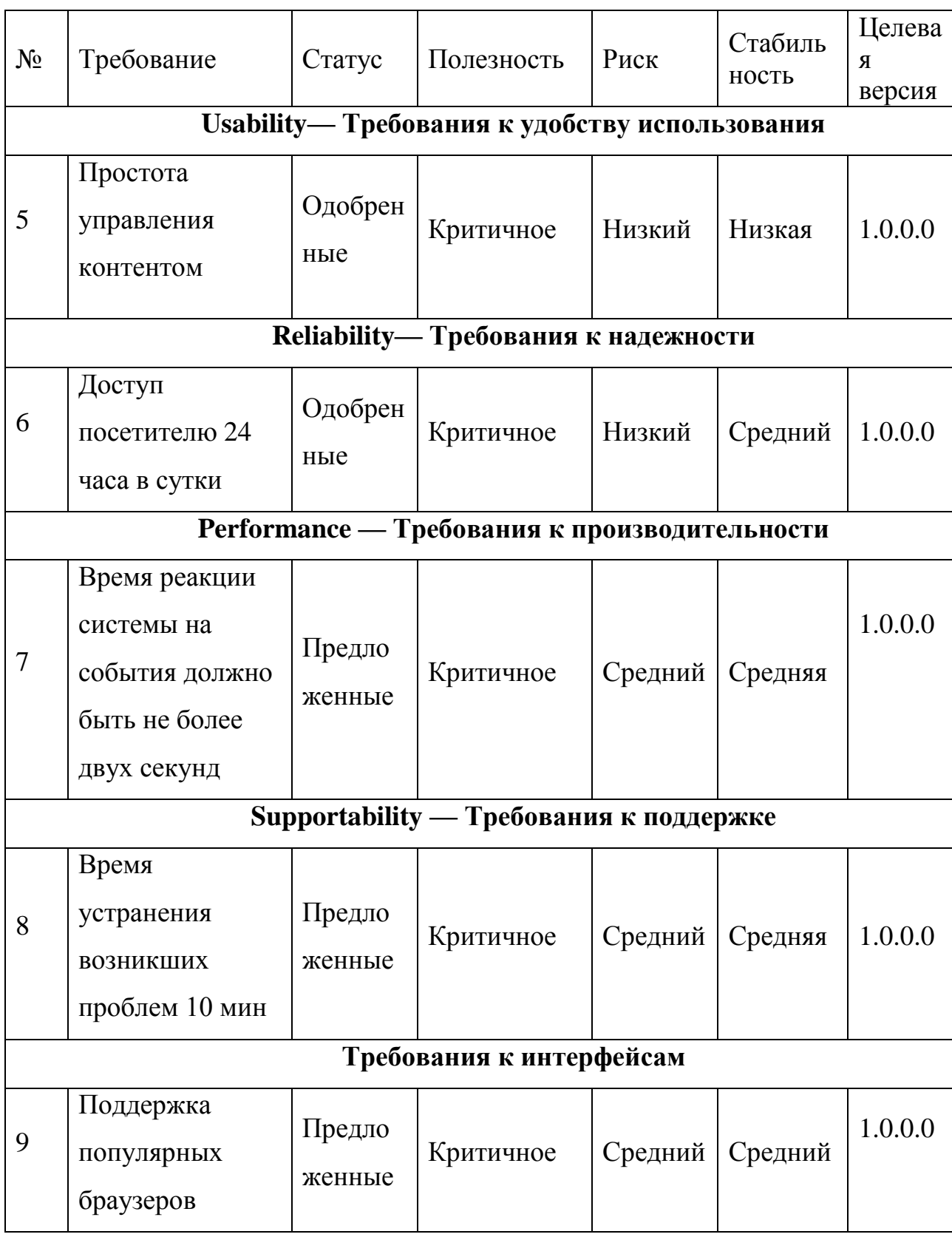

Таким образом, на этапе анализа и выработки требований к новой системе было принято, что система должна реализовывать 4 функциональных требований и 5 нефункциональных требований.

20

#### <span id="page-25-0"></span>**1.5 Анализ существующих разработок известных web-представительств**

Очевидно, что, принимая решение о создании представительства компании в сети Интернет, перед руководителем встает вопрос «создавать собственное web-представительство или воспользоваться уже существующими разработками».

Для принятия решения о выборе программного обеспечения были проведены обзор и анализ известных web-представительств компьютерных магазинов на предмет соответствия требованиям.

**Web-представительство компьютерного магазина «Flash» (http://flash-tlt.ru/)**

На рисунке 1.11 показана главная страница компьютерного магазина «Flash».

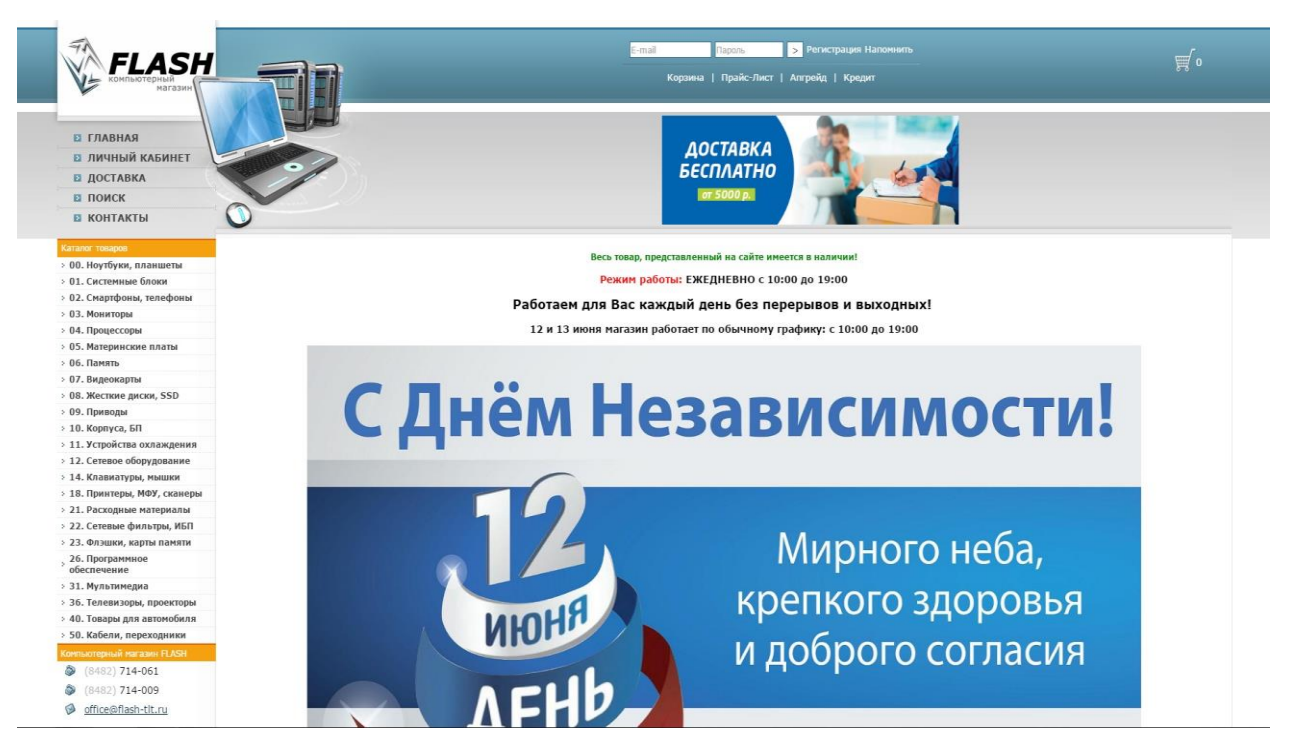

Рисунок1.11 - Скриншот главной страницы wеb–представительства

компьютерного магазина «Flash»

Заходя на главную страницу, мы видим:

- общая краткая информация о компьютерном магазине;
- навигация по каталогу товаров с помощью их категорий;
- сведения о наиболее популярных товарах;

сведения о праздниках на сегодняшний день.

Заказ товаров возможен не только зарегистрированным пользователям, но и обычным посетителям, при этом указав ФИО и номер телефона, для ожидания звонка менеджера и оформления заказа по телефону.

**Web-представительство компьютерного магазина «Компасс» (https://www.compass.com.ru/)**

На рисунке 1.12 представлена главная страница wеb–представительства компьютерного магазина «Компасс».

Попадая на главную страницу, посетитель наблюдает:

- весьма подробная информация о компьютерном магазине;
- навигация по категориям товаров;
- сведения о наиболее популярных товарах;
- сведения о праздниках на сегодняшний день.

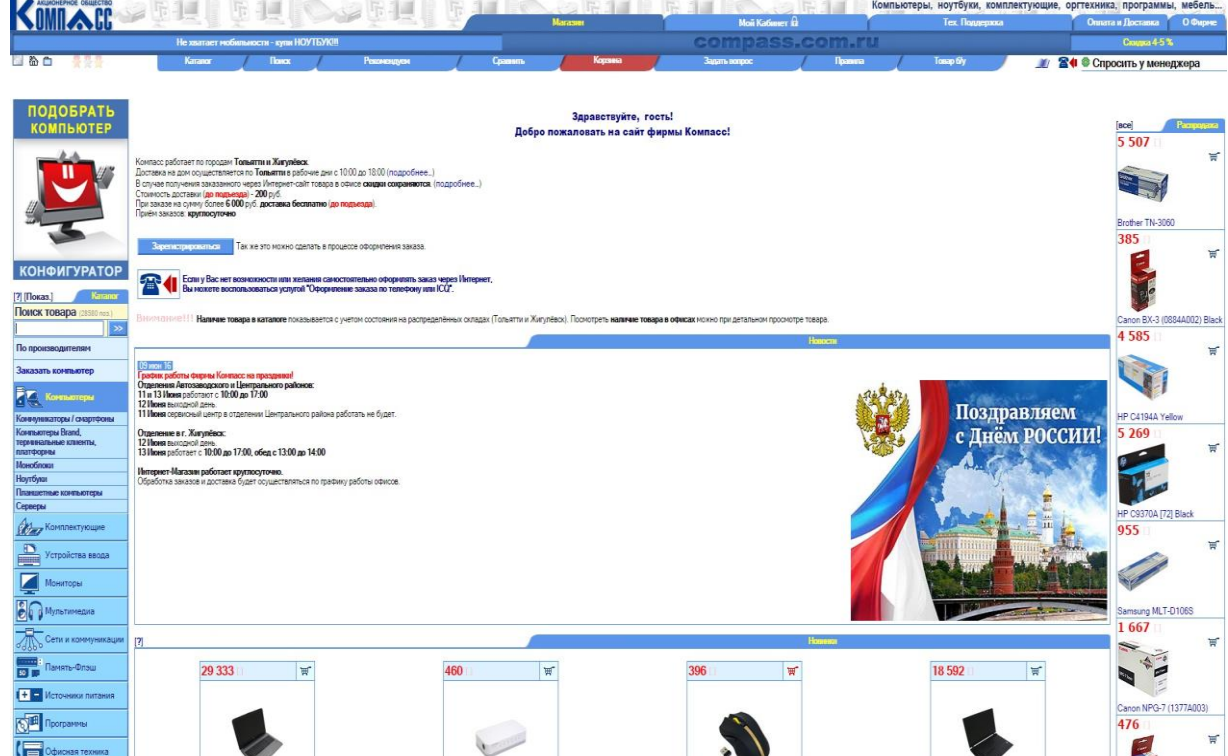

Рисунок 1.12 - Скриншот главной страницы wеb–представительства компьютерного магазина «Компасс»

Заказ товаров возможен только зарегистрированным пользователям, незарегистрированным посетителям будет предложено зарегистрироваться.

## **Web-представительство компьютерного магазина «Прайд» (http://www.comptlt.ru/)**

На рисунке 1.13 представлена главная страница wеb–представительства компьютерного магазина «Прайд».

На главной странице посетитель видит:

- контактный телефон поддержки;
- навигация по каталогу товаров с помощью их категорий;
- сведения о наиболее популярных товарах.

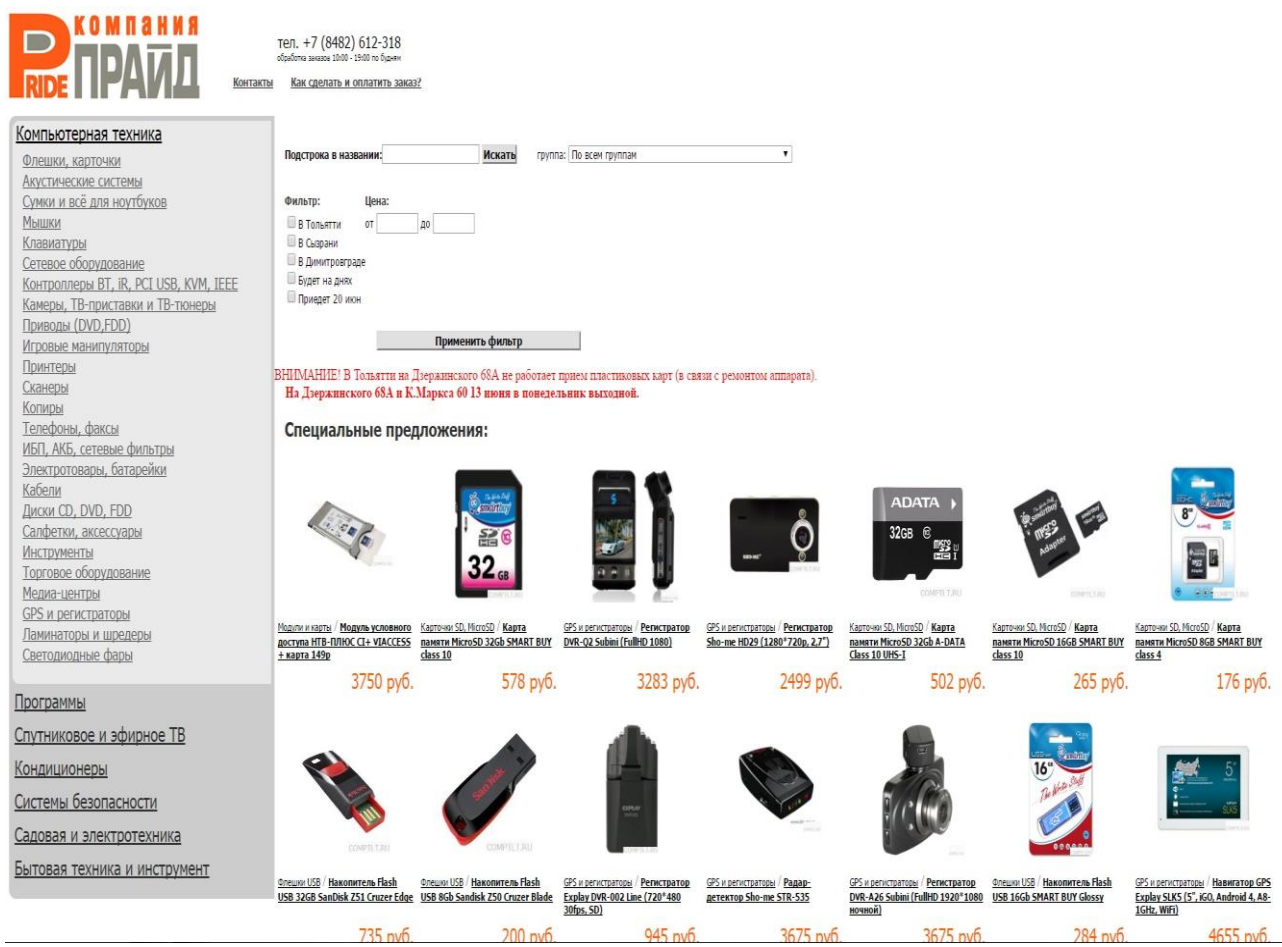

Рисунок1.13 - Скриншот главной страницы wеb–представительства компьютерного магазина «Прайд»

Заказ товаров возможен только по телефону, для этого посетитель указывает свои ФИО и номер телефона.

Сравнительный анализ исследуемых аналогов и их характеристики представлен в таблице 1.2

**Параметр/ Аналог wеb – представи тельство «Flash» webпредставит ельство «Компасс» webпредстави тельство «Прайд»** Доступ посетителю 24 часа в сутки + + + Наличие личного кабинета  $+$  +  $+$ Простота управления контентом  $|$  +  $|$  -  $|$  + Сортировка товаров по выбранным критериям + + + Оформление заказа в режиме онлайн и его отслеживание + + - Низкая стоимость работ по разработке и вводу в эксплуатацию - - + Время реакции системы на события должно быть не более двух секунд **+ + +** Поддержка популярных браузеров + + + Поиск товаров по параметрам **- - + Сумма баллов 7 6 7**

Таблица 1.2- Сравнительный анализ аналогов wеb – представительств

компьютерных магазинов

Представленные аналоги не отвечают всем требованиям, предъявляемым к web-представительству ИП Манашкин.

С учетом вышеизложенного принято решение о разработке нового web-представительства ИП Манашкин, удовлетворяющего требованиям

Заказчика. Разрабатывая собственное web-представительство, компания получает возможность разработать структуру и наполнение страниц максимально соответствующим маркетинговой политике организации и запросам ее целевой аудитории.

#### **Выводы по первой главе**

По результатам анализа модели «Как есть» бизнес-процесса продаж компьютерной техники было выявлено, что основным его недостатком является отсутствие возможности онлайн продаж через Интернет.

Усовершенствование указанного бизнес-процесса достигается путем разработки и внедрения web-представительства ИП Манашкин.

Анализ известных аналогов показал, что ни одно из рассмотренных программных средств полностью не удовлетворяет требованиям разрабатываемого web-представительства, что способствует принятию решения о разработке и внедрении нового web-представительства ИП Манашкин.

### <span id="page-30-1"></span><span id="page-30-0"></span>**Глава 2 Проектирование web-представительства ИП Манашкин**

#### **2.1 Логическое моделирование web-представительства**

Результатом логического моделирования является объектная модель и логическая модель данных web-представительства.

На стадии логического моделирования web-представительства используется методология объектно-ориентированного проектирования и анализа, основанная на языке визуального моделирования UML.

Согласно методологии OMT, для описания объектной модели информационной системы на логическом уровне достаточно построить диаграммы UML [10], отображающие функциональный, статический и динамический аспекты проектируемой информационной системы.

## <span id="page-30-2"></span>2.1.1 Диаграмма вариантов использования бизнес-процесса продаж компьютерной техники ИП Манашкин

Для отображения функционального аспекта системы построим диаграмму вариантов использования бизнес-процесса «Как должно быть».

Диаграмма вариантов использования описывает функциональные возможности рассматриваемой информационной системы «как должно быть», предоставляя дополнительную информацию об отношениях между различными вариантами использования и внешними пользователями-актерами.

Диаграммы вариантов использования применяются при бизнес-анализе для моделирования видов работ, выполняемых организацией, и для моделирования функциональных требований к проектируемой системе при ее проектировании и разработке [6,10].

На рисунке 2.1 представлена диаграмма вариантов использования бизнеспроцесса продаж компьютерной техники ИП Манашкин «Как должно быть».

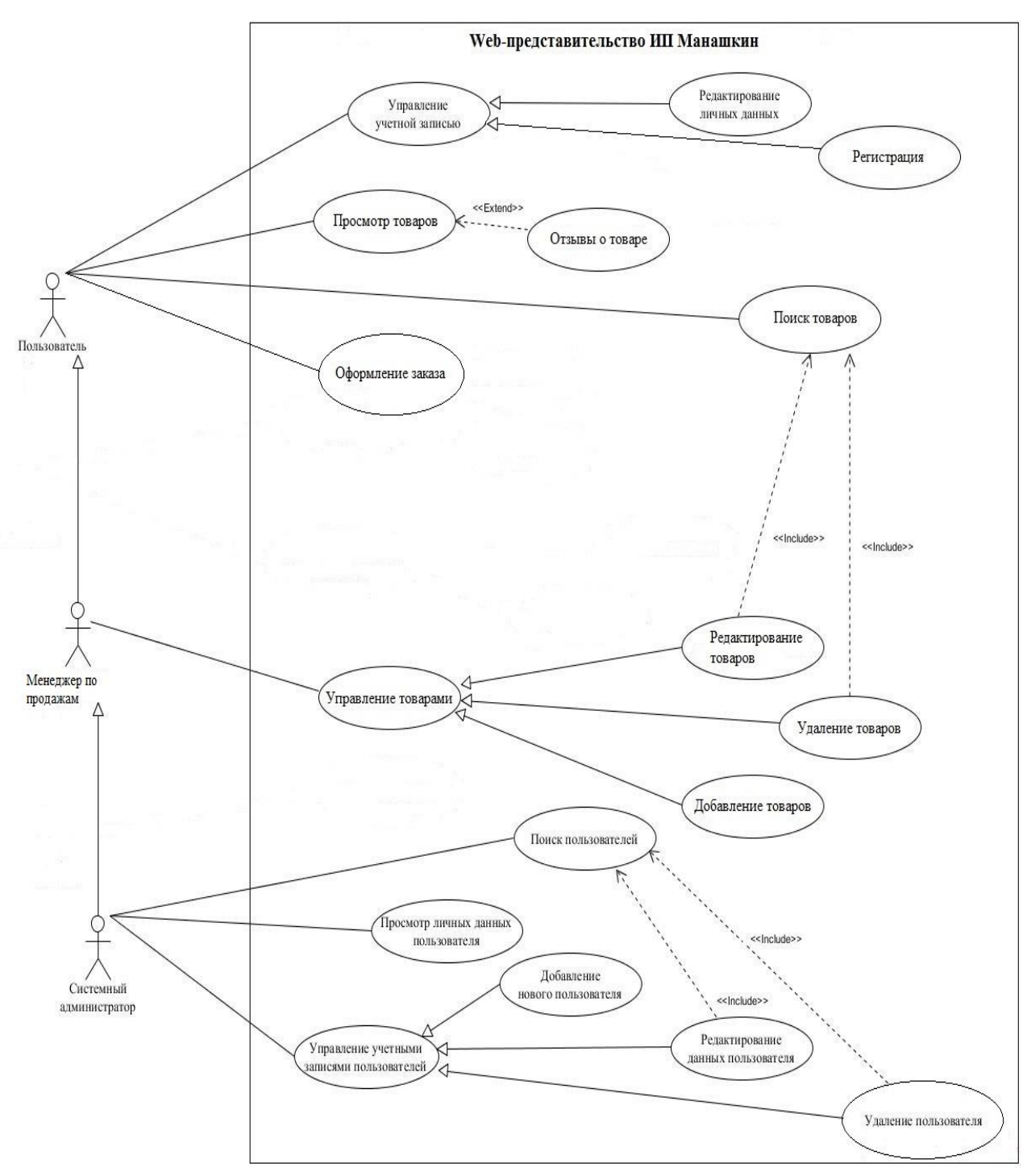

Рисунок 2.1 - Диаграмма вариантов использования бизнес-процесса продаж компьютерной техники ИП Манашкин «Как должно быть»

Состав диаграммы.

Актеры:

Пользователь - посетитель web-представительства.

Менеджер по продажам – зарегистрированный пользователь ресурса, в обязанности которого входит обновление товаров.

27

Администратор сайта - зарегистрированный пользователь ресурса, обладающий правами администратора ресурса и управляющий контентом Webпредставительства.

Варианты использования:

Управление учетной записью - незарегистрированный пользователь может зарегистрироваться. При регистрации пользователь (Клиент) получает логин и пароль, которые он будет в дальнейшем использовать для доступа к ресурсу.

Просмотр товаров – Клиент может ознакомиться с ассортиментом магазина, а также оставлять отзывы и видеть отзывы других людей.

Поиск – Клиенту предоставляется возможность быстрого поиска товара.

Оформление заказа – Клиент может оформить заказ, т.е. выбрать понравившиеся товары, оплатить покупку в режиме онлайн и получить товар по выбранному способу доставки.

Управление товарами – сотрудник сайта ведет полный контроль за ассортиментом магазина, добавляя товары, редактируя их и удаляя.

Управление учетными записями пользователей – администратор сайта имеет возможность находить, добавлять, редактировать и удалять зарегистрированных пользователей.

2.1.2 Диаграмма классов web-представительства ИП Манашкин

<span id="page-32-0"></span>Диаграмма классов может отражать различные взаимосвязи между отдельными сущностями предметной области, такими как объекты и подсистемы, а также описывает их внутреннюю структуру и типы отношений.

Класс в языке UML служит для обозначения множества объектов, которые обладают одинаковой структурой, поведением и отношениями с объектами из других классов.

На рисунке 2.2 изображена диаграмма классов web-представительства ИП Манашкин.

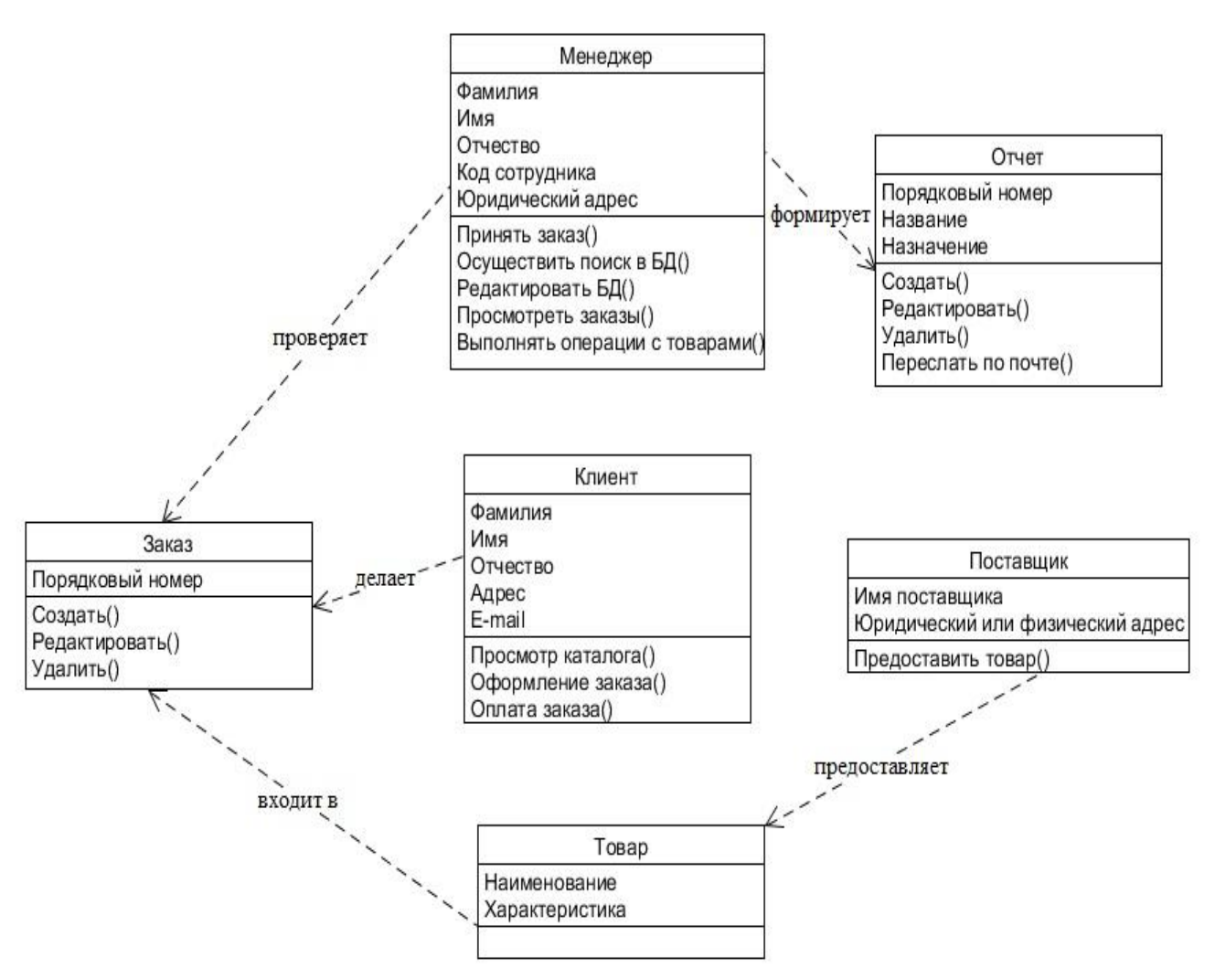

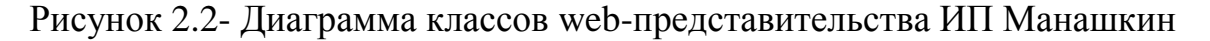

Спецификация классов web-представительства:

- Менеджер класс объектов-пользователей web-представительства, выполняющих действия с товарами, добавляя, редактируя и удаляя их.
- Заказ класс объектов-заказов от покупателей.
- Клиент класс объектов-пользователей web-представительства, являющимися потенциальными покупателями.
- Поставщик класс объектов-поставщиков.
- Товар класс объектов ассортимента магазина.
- Отчет класс объектов-документов для бухгалтерской службы.

На данной диаграмме не указывается информация о временных аспектах функционирования системы. С этой точки зрения диаграмма классов является дальнейшим развитием концептуальной модели проектируемой системы.

## <span id="page-34-0"></span>2.1.3 Диаграмма деятельности по оформлению заказа web-представительства ИП Манашкин

Взаимодействия объектов во времени и представления временных особенностей передачи и приема сообщений между объектами используем диаграмму деятельности.

На рисунке 2.3 изображена диаграмма деятельности по оформлению заказа web-представительства ИП Манашкин.

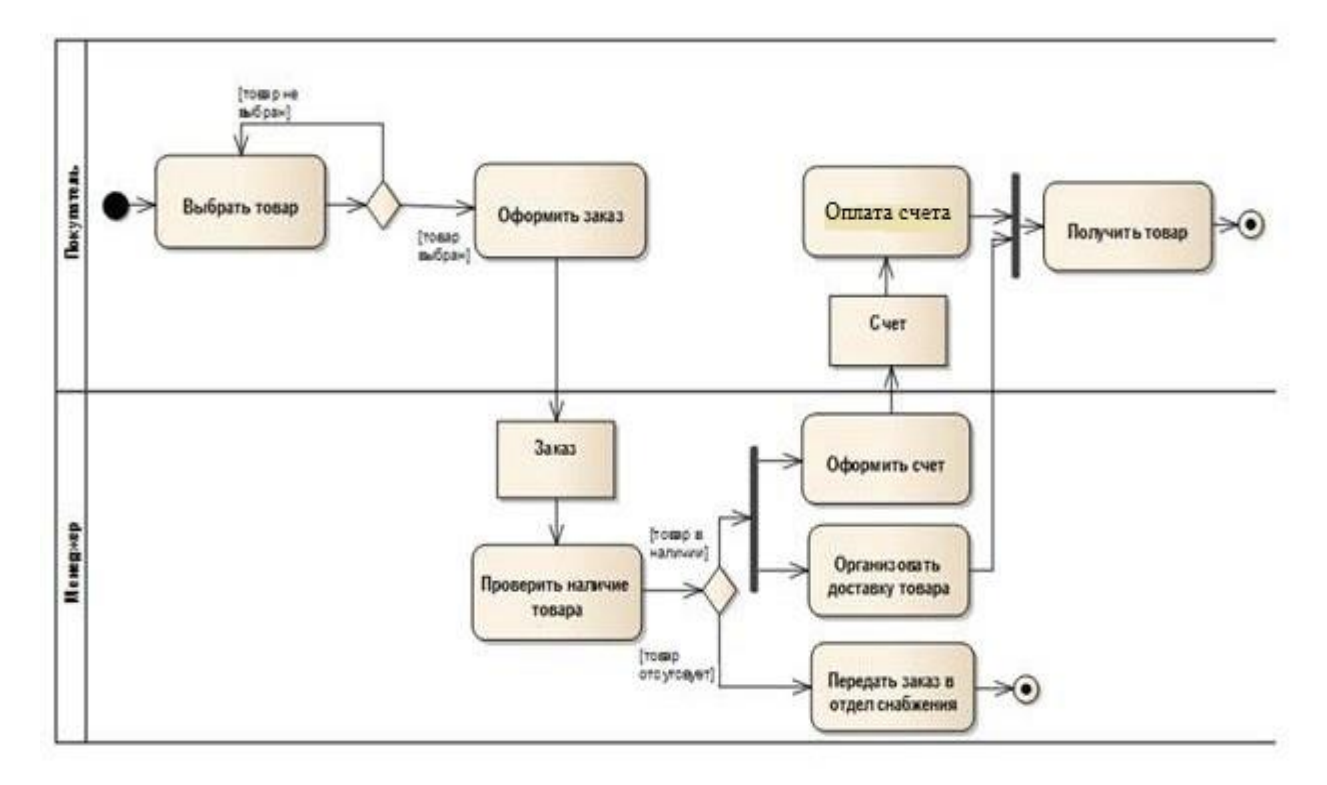

Рисунок 2.3- Диаграмма деятельности по оформлению заказа webпредставительства ИП Манашкин

На диаграмме деятельности по оформлению заказа изображаются исключительно те объекты, которые непосредственно участвуют во взаимодействии, и не показываются возможные статические ассоциации с другими объектами.

# **2.2 Разработка логической и физической модели данных webпредставительства ИП Манашкин**

<span id="page-35-0"></span>Процесс логического моделирования данных информационной системы является проявлением взаимосвязи и интеграции объектной и реляционной технологий [5].

В настоящее время реляционные системы управления базами данных СУБД являются основным средством реализации баз данных и хранилищ данных.

На рисунке 2.4 изображена логическая модель данных webпредставительства ИП Манашкин. Данная модель отражает логические связи между элементами данных независимо от их содержания и среды хранения.

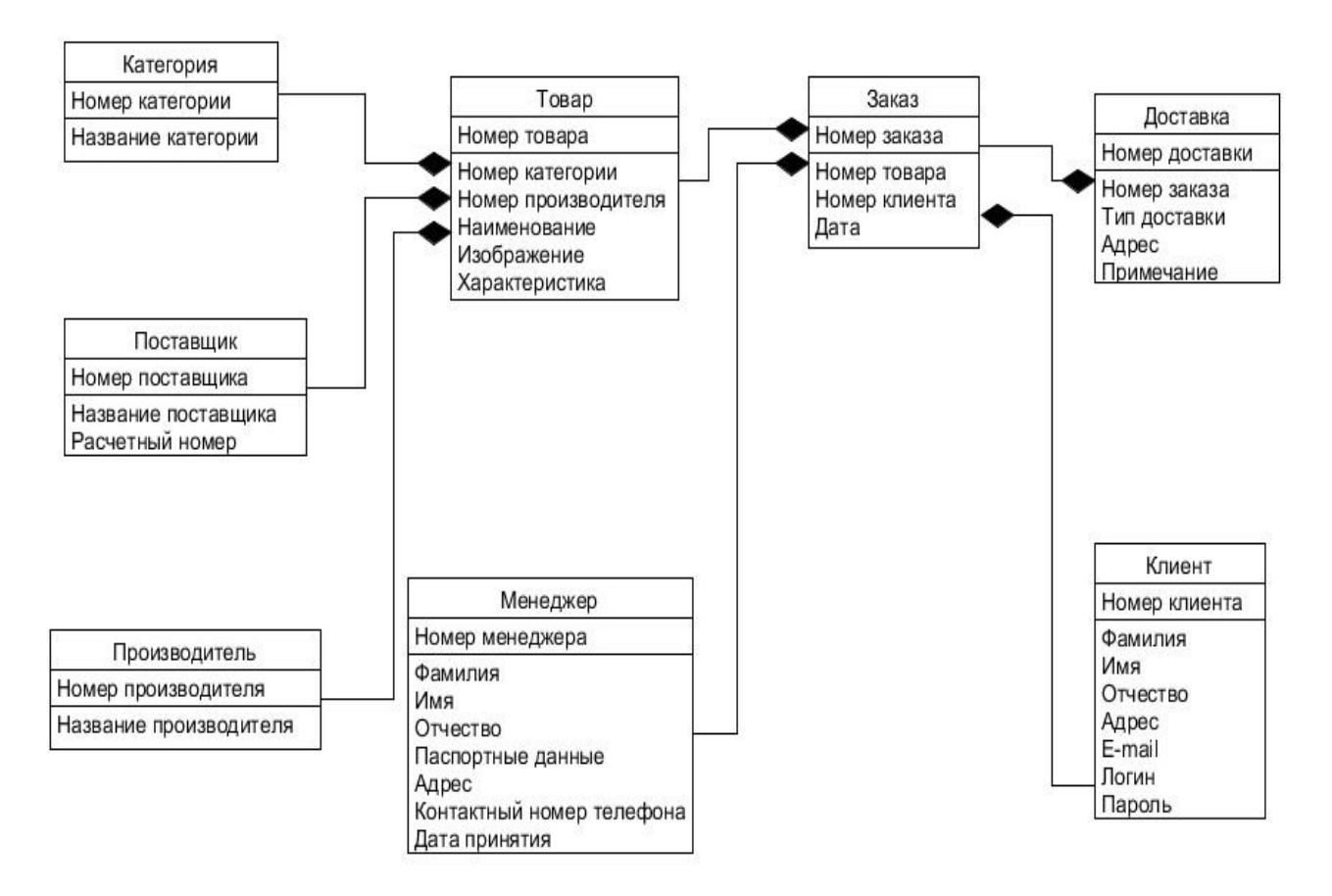

Рисунок 2.4 - Логическая модель данных web-представительства ИП Манашкин

Физическая модель–модель базы данных, выраженная в терминах языка описания данных конкретной СУБД.

На рисунке 2.5 представлена физическая модель данных webпредставительства ИП Манашкин.

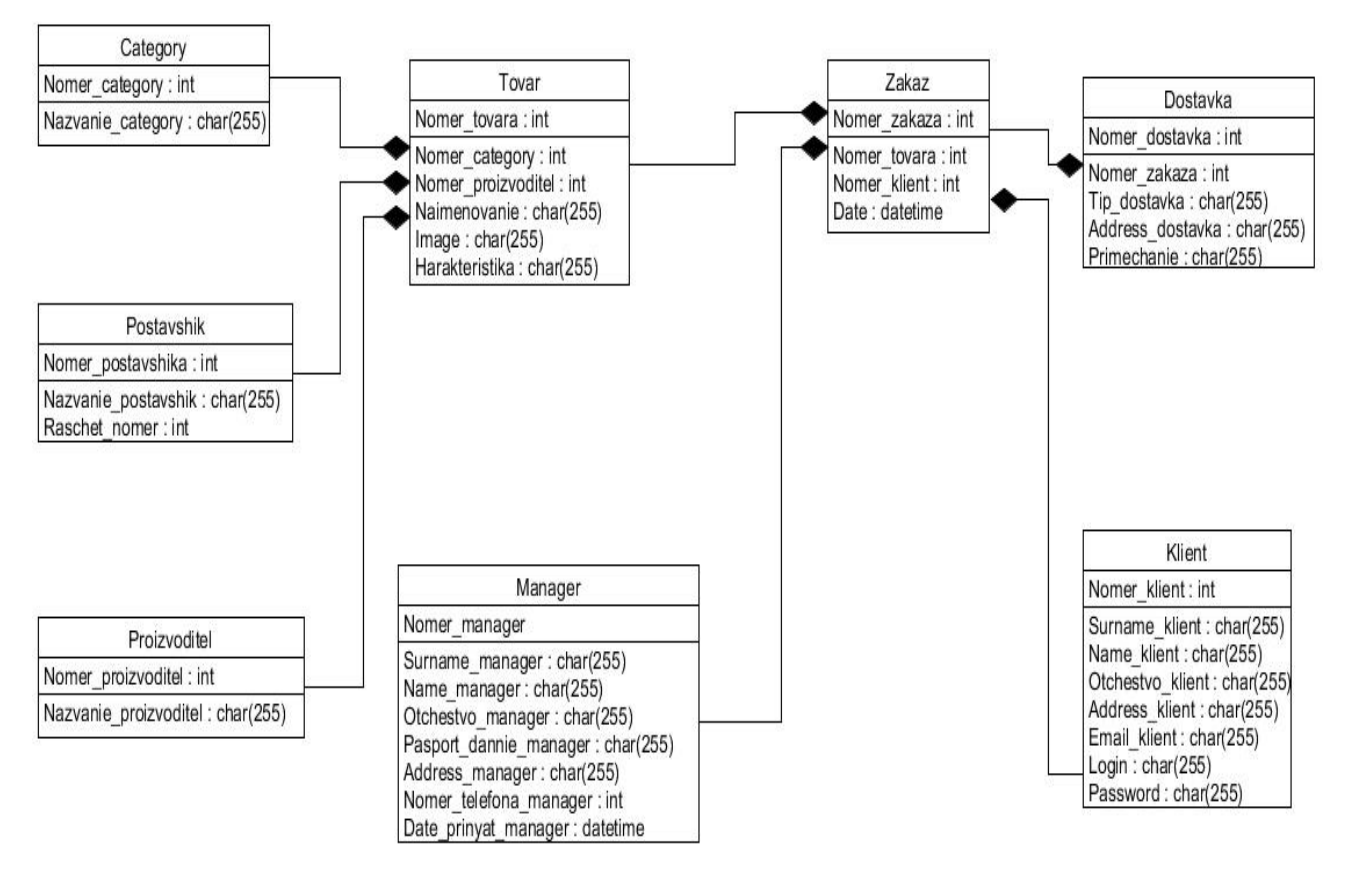

Рисунок 2.5 - Физическая модель данных web-представительства ИП Манашкин

Физическая модель базы данных содержит все детали, необходимые конкретной СУБД для создания базы: наименования таблиц и столбцов, типы данных, определения первичных и внешних ключей.

<span id="page-36-0"></span>2.2.1 Диаграмма компонентов web-представительства ИП Манашкин

Диаграмма компонентов, в отличие от ранее рассмотренных диаграмм, описывает особенности физического представления системы [6]. Она позволяет определить архитектуру разрабатываемой системы, установив зависимости между программными компонентами, в роли которых может выступать исходный и исполняемый код. Основными графическими элементами диаграммы компонентов являются компоненты, интерфейсы и зависимости между ними.

Разработанная диаграмма компонентов представлена на рисунке 2.6.

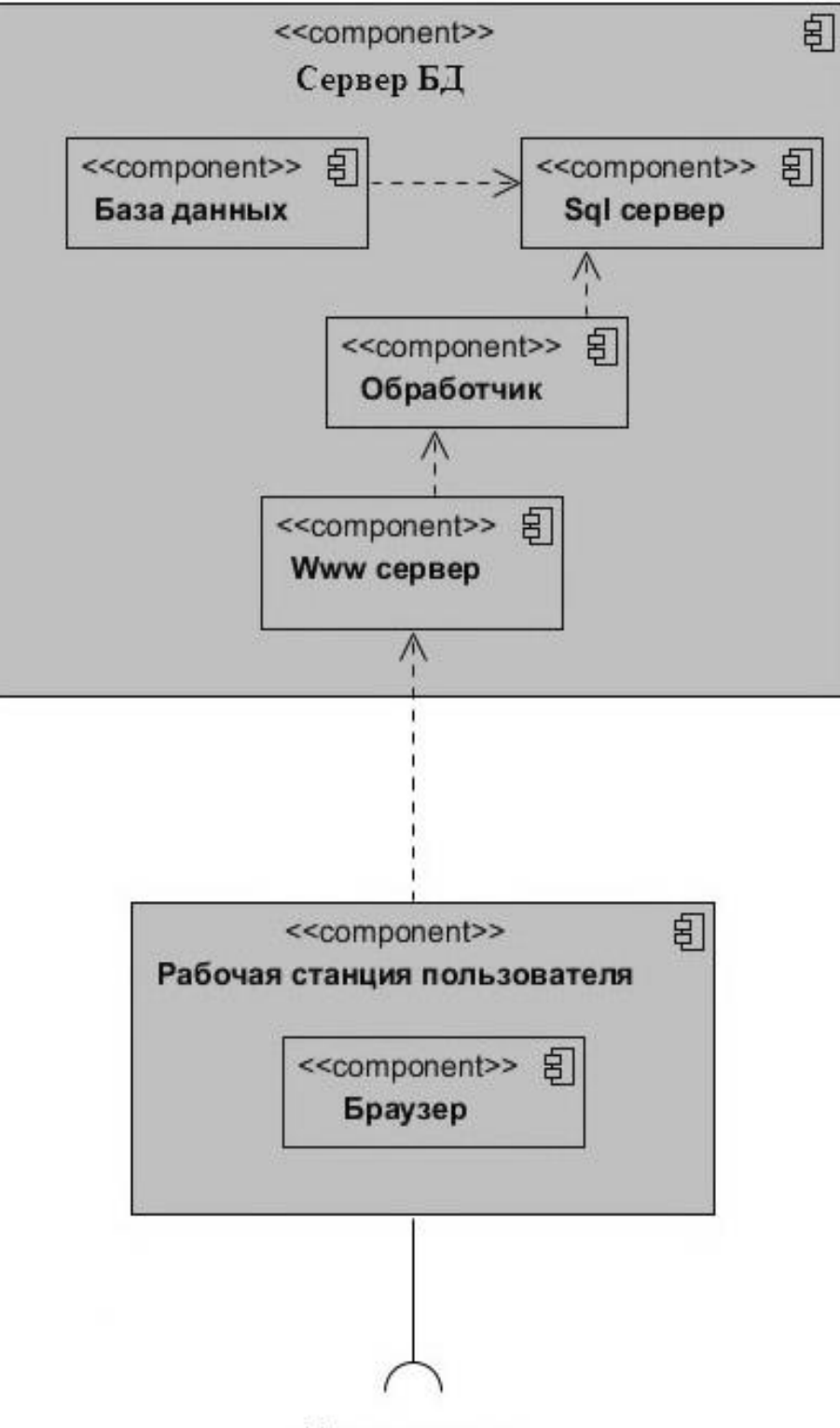

Пользователь

Рисунок 2.6 - Диаграмма компонентов

Таким образом, была разработана диаграмма компонентов, показывающая показаны взаимосвязи между логическими и физическими модулями, из которых состоит моделируемая система.

## <span id="page-38-0"></span>**2.3 Выбор технологии программирования приложения webпредставительства ИП Манашкин**

При подходе к разработке программного обеспечения при выборе средств разработки важно учесть следующие критерии:

- поддержка технологии быстрой разработки приложений RAD (Rapid Application Development), основанной на объектноориентированной парадигме программирования;
- полномасштабная поддержка трехзвенной архитектуры «клиентсервер»;
- знание языка разработчиком;
- поддержка СУБД MySQL;
- низкие затраты на разработку ПО.

В настоящее время для разработки динамических сайтов широко применяются такие технологии web-программирования, как Python, Java и PHP [18, 31].

Python - [высокоуровневый язык программирования](https://ru.wikipedia.org/wiki/%D0%92%D1%8B%D1%81%D0%BE%D0%BA%D0%BE%D1%83%D1%80%D0%BE%D0%B2%D0%BD%D0%B5%D0%B2%D1%8B%D0%B9_%D1%8F%D0%B7%D1%8B%D0%BA_%D0%BF%D1%80%D0%BE%D0%B3%D1%80%D0%B0%D0%BC%D0%BC%D0%B8%D1%80%D0%BE%D0%B2%D0%B0%D0%BD%D0%B8%D1%8F) общего назначения, ориентированный на повышение производительности разработчика и читаемости кода. В то же время [стандартная библиотека](https://ru.wikipedia.org/wiki/%D0%A1%D1%82%D0%B0%D0%BD%D0%B4%D0%B0%D1%80%D1%82%D0%BD%D0%B0%D1%8F_%D0%B1%D0%B8%D0%B1%D0%BB%D0%B8%D0%BE%D1%82%D0%B5%D0%BA%D0%B0_Python) включает большой объём полезных функций.

Java – популярный объектно-ориентированный язык программирования, разработанный компание[йSun\(](https://ru.wikipedia.org/wiki/Sun_Microsystems)в последующем приобретённой компание[йOracle\)](https://ru.wikipedia.org/wiki/Oracle). К недостаткам относится возможное снижение скорости выполнения приложений.

PHP - [скриптовый](https://ru.wikipedia.org/wiki/%D0%A1%D0%BA%D1%80%D0%B8%D0%BF%D1%82%D0%BE%D0%B2%D1%8B%D0%B9_%D1%8F%D0%B7%D1%8B%D0%BA) язык общего назначения, интенсивно применяемый для разработки динамических web-приложений. В настоящее время поддерживается подавляющим большинством [хостинг-провайдеров](https://ru.wikipedia.org/wiki/%D0%A5%D0%BE%D1%81%D1%82%D0%B8%D0%BD%D0%B3) и является одним из лидеров среди языков, применяющихся для создания [динамических](https://ru.wikipedia.org/wiki/%D0%94%D0%B8%D0%BD%D0%B0%D0%BC%D0%B8%D1%87%D0%B5%D1%81%D0%BA%D0%B8%D0%B9_%D1%81%D0%B0%D0%B9%D1%82)  [web-приложений](https://ru.wikipedia.org/wiki/%D0%94%D0%B8%D0%BD%D0%B0%D0%BC%D0%B8%D1%87%D0%B5%D1%81%D0%BA%D0%B8%D0%B9_%D1%81%D0%B0%D0%B9%D1%82) [27, 28].

Сравнительный анализ технологий web-программирования представлен в таблице 2.1

| Характеристики (баллы)                                   | <b>Python</b> | Java   | <b>PHP</b> |
|----------------------------------------------------------|---------------|--------|------------|
| Объектно-ориентированный<br>подход к разработке ПО       | $^{+}$        | $^{+}$ | $^{+}$     |
| Поддержка трехзвенной<br>архитектуры «клиент-<br>сервер» | $^{+}$        | $^{+}$ | $^{+}$     |
| Знание языка разработчиком                               |               |        | $^{+}$     |
| Поддержка СУБД MySQL                                     |               | $^{+}$ | $^{+}$     |
| Низкие затраты на<br>разработку ПО                       |               |        | $^{+}$     |
| <b>ИТОГО</b>                                             |               | 3      | 5          |

Таблица 2.1 - Сравнительный анализ технологий web- программирования

По итогам, представленным в таблице 2.1, выбираем PHP в качестве основного средства разработки динамического приложения webпредставительства ИП Манашкин [16, 25].

Для разработки ПО использована локальная среда разработки PHP – Денвер [23].

Необходимо также рассмотреть бесплатно распространяемые СУБД MySQL, PostGreSQL, FireBird и произвести их сравнительный анализ [11].

Postgre SQL - объектно-реляционная СУБД, которая поддерживает архитектуру «клиент-сервер» с распределением процессов между пользователями.

MySQL – это реляционная СУБД, которая характеризуется большой скоростью, устойчивостью и легкостью в использовании, является решением для малых и средних приложений [24].

Firebird – компактная реляционная кроссплатформенная СУБД.

Результаты сравнительного анализа СУБД для реализации webпредставительства ИП Манашкин приведены в таблице 2.2.

| Характеристики                      | <b>MySQL</b>       | <b>PostgreSQL</b> | <b>FireBird</b> |
|-------------------------------------|--------------------|-------------------|-----------------|
| Поддержка<br>реляционных баз данных | $\pm$              | $\pm$             | $^+$            |
| Поддержка транзакций                | $\hspace{0.1mm} +$ | $^{+}$            | $^+$            |
| Быстродействие                      | $\hspace{0.1mm} +$ |                   |                 |
| Сумма баллов                        |                    |                   |                 |

Таблица 2.2- Сравнительный анализ СУБД

Из сравнительной таблицы можно сделать вывод, что СУБД MySQL, обеспечивает лучшую производительность, поэтому именно она была выбрана в качестве СУБД web-представительства.

#### **Выводы по второй главе**

Во второй главе были определены основные роли и права доступа для сотрудников и клиентов web-представительства, построена диаграмма вариантов использования, на этапе проектирования будущей базы данных построены логическая и физическая модели данных.

Были выбраны средства реализации web-представительства для ИП Манашкин. Наиболее полно требованиям, предъявляемым к средствам разработки web-представительства ИП Манашкин, соответствует технология PHP+MySQL.

Для описания объектной модели web-представительства на логическом уровне достаточно построить диаграмму вариантов использования, диаграмму классов и диаграмму деятельности, отображающие функциональный, статический и динамический аспекты проектируемой информационной системы соответственно.

# <span id="page-41-0"></span>**Глава 3 Реализация и тестирование web-представительства для ИП Манашкин**

### **3.1 Организация интерфейса web-представительства**

<span id="page-41-1"></span>Когда пользователь заходит в web-представительство ИП Манашкин, то первое, что он видит, это Главная страница (рисунок 3.1 и рисунок 3.3).

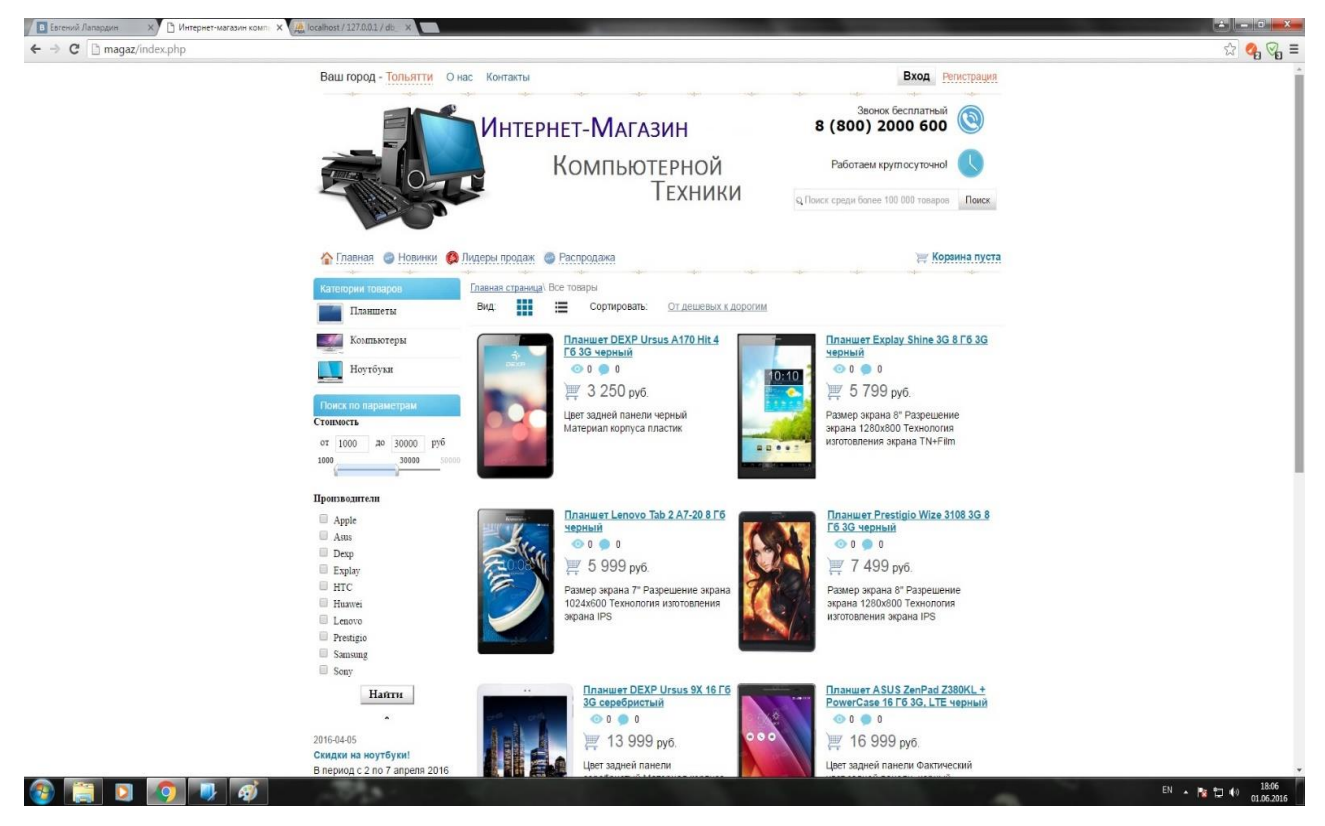

Рисунок 3.1 - Главная страница web-представительства компьютерной техники ИП Манашкин

На главной странице посетитель видит основные товары, контактную информацию, категории товаров, строку быстрого поиска и поиск по параметрам, а также ленту новостей.

Посетитель имеет возможность выбирать удобное отображение товаров таблицей или списком, сортировать товары от дешевых к дорогим, от дорогих к дешевым, популярные, новинки и от А до Я.

Каждый товар отображается в виде картинки, названия продукта, количества просмотров и отзывов о данном товаре, его стоимости, краткого описания и значка корзины покупателя, при нажатии на который выбранный

товар переместится в «Корзину».

Фрагмент кода главной страницы приведен на рисунке 3.2.

```
60 <div id="block-body">
61 < ?php62
       include ("include/block-header.php");
63 ?>
6465 <div id="block-right">
66 <?php
      include ("include/block-category.php");
67
      include ("include/block-parametr.php");
68
      include ("include/block-news.php");
69
70.7>71 \text{ } \langle/\text{div}\rangle72
73 <div id="block-content">
74
75 <div id="block-sorting">
76 <p id="nav-breadcrumps"><a href="index.php">Главная страница</a>\ <span>Все товары</span></p>
77
78 <ul id="options-list">
79
80 <1i>Вид: </1i>
81 <li><img id="style-grid" src="/images/grid.png"</li>
82 <li><img id="style-list" src="/images/list.png"</li>
83
84 <li>CopTMpoBaTb: </li>
85 <li><a id="select-sort"><?php echo $sort_name; ?></a>
86
87 <ul id="sorting-list">
88 <1i><a href="index.php?sort=price-asc">От дешевых к дорогии</a></1i>
89 <li><a href="index.php?sort=price-desc">От дорогих к дешевым</a></li>
90 <1i><a href="index.php?sort=popular">Популярные</a></1i>
91 <1i><a href="index.php?sort=news">Новинки</a></1i>
92 <li><a href="index.php?sort=brand">OT A до Я</a></li>
93 \frac{2}{12}94
95 \frac{2}{11}96 \frac{2}{12}9798 \frac{\angle} \text{div}99
.00 <ul id="block-tovar-grid">
.01
.02 < 2php
03.04$num = 6;\text{Space} = (\text{int}) \text{ } \text{ GET}['page'];
05.06Scount = mysqli query ($link, "SELECT COUNT (*) FROM table products WHERE visible = '1'");
.07
       $temp = mysqli fetch array($count);
08
```
Рисунок 3.2 - Фрагмент кода главной страницы

Пролистывая страницу вниз видим Новости, контактные данные и более подробную информацию о магазине.

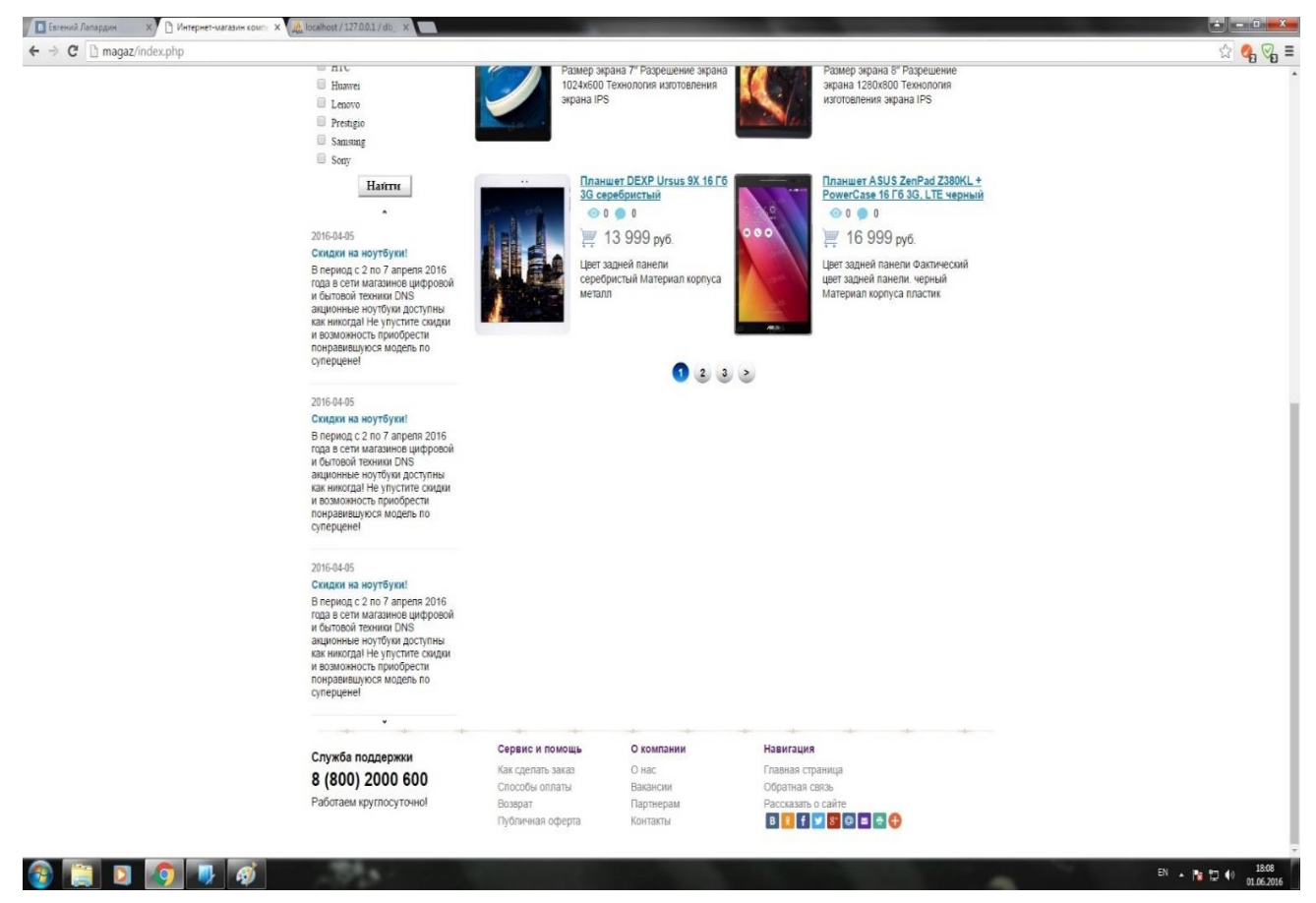

Рисунок 3.3 - Главная страница web-представительства компьютерной техники ИП Манашкин

Посетитель может наблюдать витрину, на которой представлены товары с их кратким описанием и ценой. Также видит категории товаров, благодаря чему он сможет начать поиск интересующего его товара. Имеет возможность задать параметры поиска, при помощи чего будут отобраны товары, подходящие под поставленные условия потенциального покупателя. Если же он знает, что именно ему нужно, он вводит название товара в строку поиска и смотрит, есть такой товар в наличии или нет.

Посетитель, выбрав категорию товаров «Планшеты», далее выбирает марку, которая ему интересен. Например, если посетитель выберет в разделе «Планшеты» марку «Apple», то выведутся на экран все планшеты марки «Apple», имеющиеся в наличии.

Для того, чтобы пользователь имел свой личный кабинет, необходимо зарегистрироваться. Посетитель видит в правом верхнем углу кнопку «Регистрация» (рисунок 3.4), вводит свои данные в поля. Если же он упустил какое-то поле или некорректно ввел данные, система укажет на недостатки заполненных полей и не примет их, пока все поля не будут введены корректно.

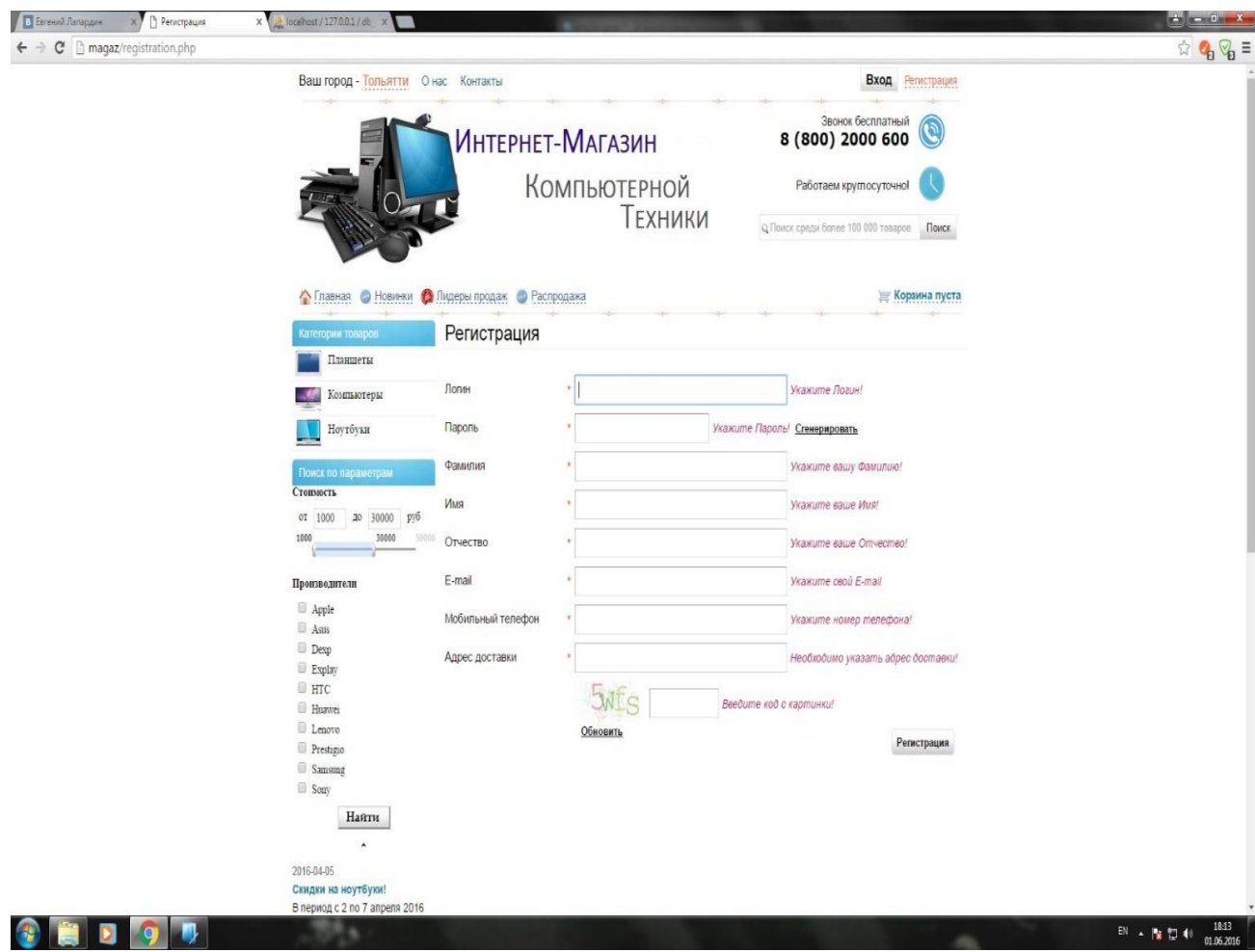

Рисунок 3.4- Регистрация нового пользователя

Если пользователь затрудняется в выборе своего пароля, то он имеет возможность сгенерировать автоматически надежный пароль. Для того, чтобы сгенерировать пароль автоматически, необходимо рядом с полем ввода пароля нажать на кнопку «Сгенерировать».

Наконец, когда все поля регистрации будут заполнены и верно введен код с картинки, посетитель увидит подтверждение об успешной регистрации. На рисунке 3.6 представлен внешний вид страницы с сообщением об успешной регистрации.

На рисунке 3.5 представлен фрагмент кода страницы «Регистрация».

```
25 $ (document) . ready (function () {
          $('#form reg').validate(
26^{1}27
                      \left\{ \right.2829
                           rules: {
                                "reg_login":{
30^{\circ}31required: true,
32minlength:5,
33maxlength:15,
24remote: {
                                     type: "post",
35
                                     url: "/reg/check login.php"
36
37\overline{\phantom{a}}λ,
38
                                 "reg pass": {
39
40
                                     required: true,
41
                                     minlength:7,
42maxlength:15
43
                                },
44"reg surname": {
45
                                     required: true,
46
                                     minlength:3.
47
                                     maxlength:15
                                λ,
48
                                 "reg name":{
49
50
                                     required:true,
51minlength:3,
52
                                     maxlength:15
                                Ι,
53
                                 "reg patronymic": {
54
                                     required: true,
55
56
                                     minlength:3,
57
                                     maxlength:25
58
                                },
59
                                 "reg email":{
60 - 50required: true,
61
                                     email:true
62
                                λ,
63
                                 "reg phone": {
                                     required: true
64
                                λ,
65
66
                                 "reg address": {
67
                                     required: true
                                λ,
68
69
                                 "reg captcha": {
70
                                     required: true,
71
                                     remote: {
72type: "post",
73url: "/reg/check captcha.php"
74
                                               \overline{\mathcal{X}}\overline{1}75
```
41

Рисунок 3.5 - Фрагмент кода страницы «Регистрация»

После того, как пользователь успешно прошел регистрацию, все данные зарегистрированного пользователя будут внесены в Базу Данных. Все данные будут такими же, какие введет пользователь, кроме пароля, он будет зашифрован.

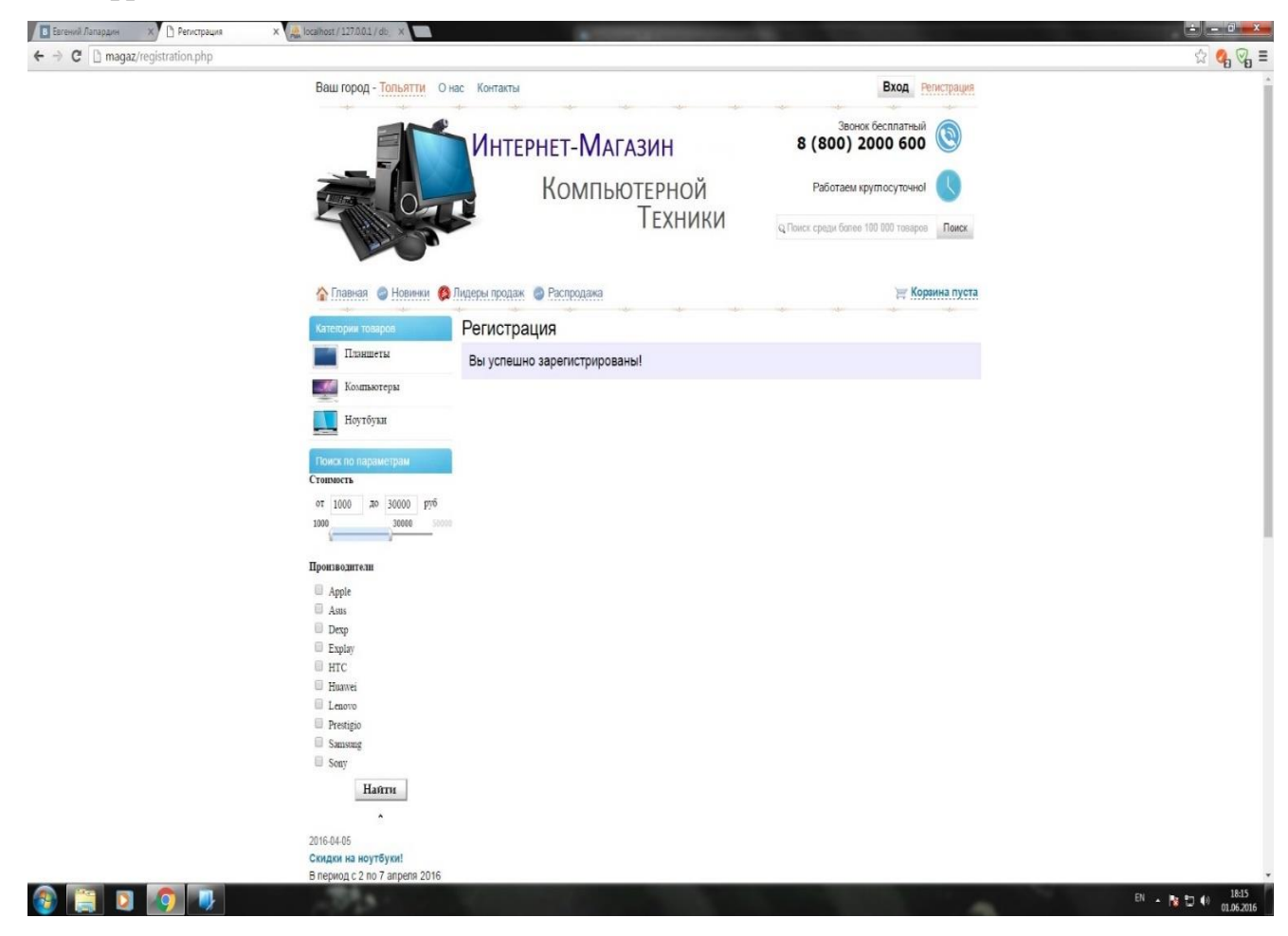

Рисунок 3.6 - Подтверждение об успешной регистрации

После подтверждения регистрации данные пользователя автоматически будут внесены в Базу Данных, пароль автоматически будет зашифрован и сохранится в БД уже зашифрованным.

Также существует возможность выбора вида отображения на экране товаров, таблицей или списком. В табличном виде товары выводятся в 2 столбца и 3 строки, чтобы на каждой странице было по 6 товаров.

Если же выбран будет вид списком, товары будут выведены в 6 строк, также представляя по 6 товаров на странице. Внешний вид страницы с представлением товаров в виде списка показан на рисунке 3.7.

Чтобы посмотреть следующие товары, снизу отображена навигация, при помощи которой, листая страницы, посетитель видит находящиеся товары.

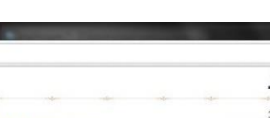

 $\mathbf{L} = \mathbf{0} - \mathbf{X}$ 

43

**• В Евгений Лапардин Митер** Интер

 $(H.$  localhost / 127.0.0.1 / db  $\times$ 

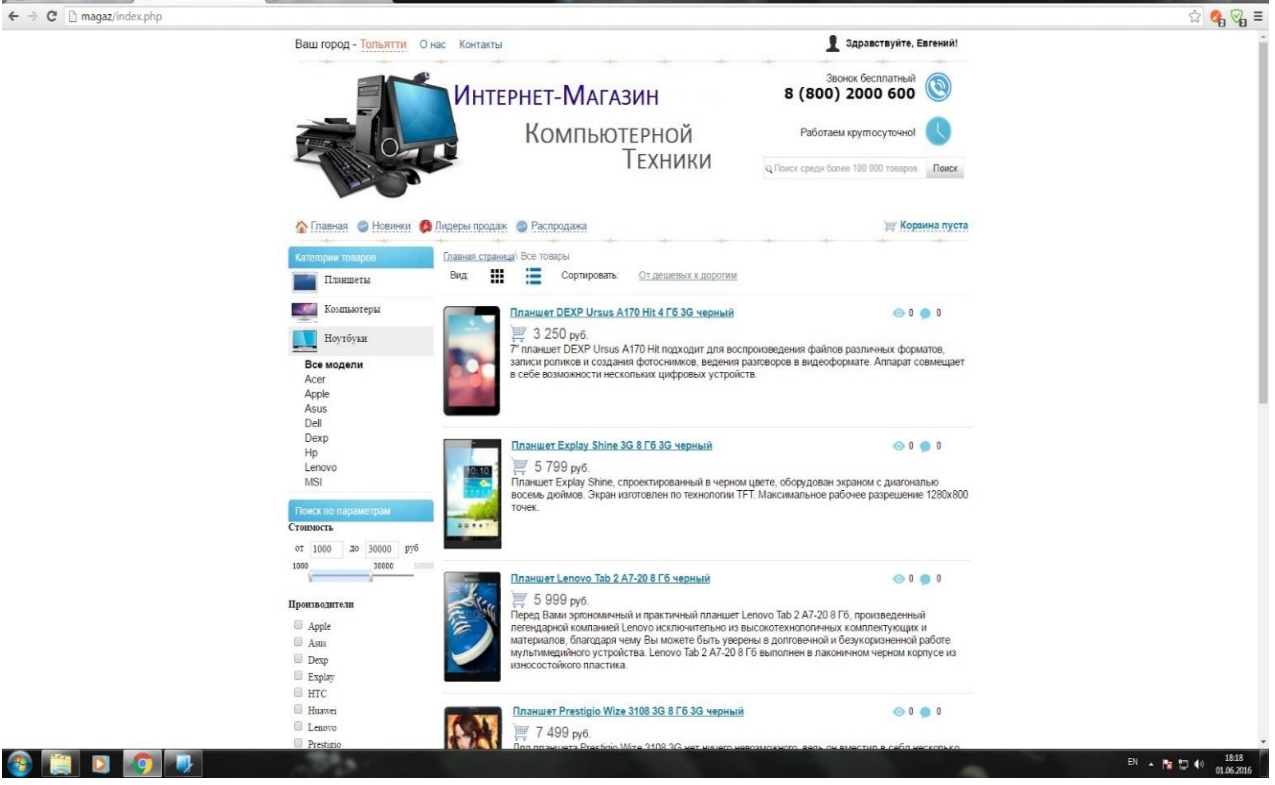

Рисунок 3.7 - Отображение товаров списком

После успешной регистрации, посетителю необходимо авторизоваться (рисунок 3.8). Для этого необходимо ввести поля Логин и Пароль, которые пользователь указывал при регистрации.

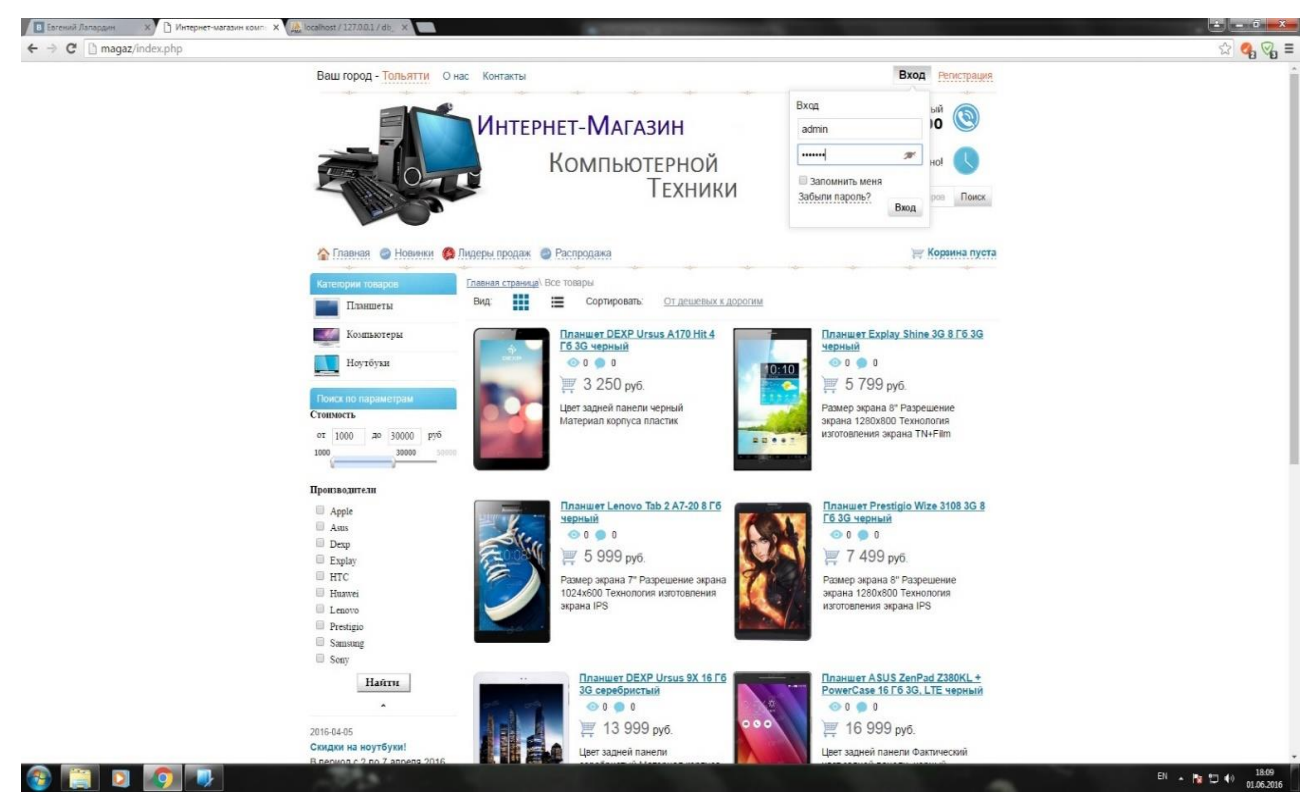

Рисунок 3.8 - Авторизация пользователя

При несовпадении введенных данных в поля Логин и Пароль с корректными, он увидит сообщение о неверном вводе данных (рисунок. 3.9).

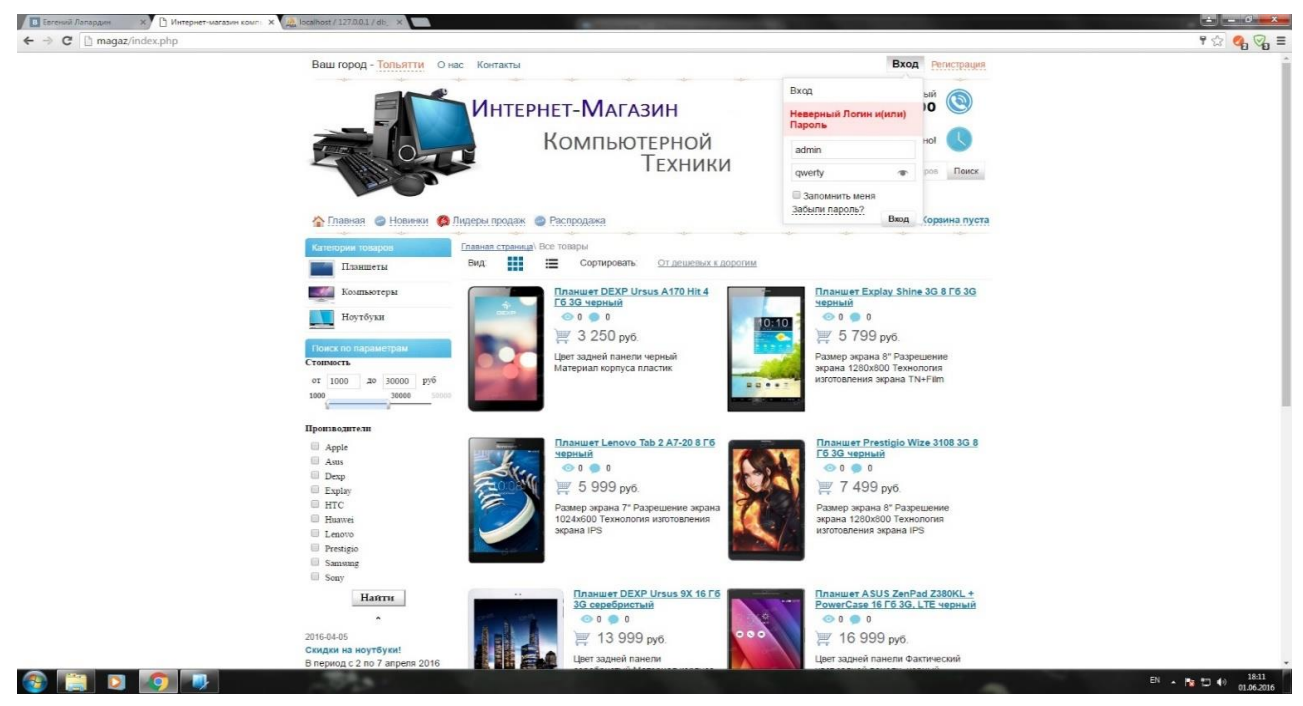

Рисунок 3.9 - Неверно введенные поля Логин и Пароль

После того, как посетитель авторизовался, он может изменять свои данные, зайдя в свой Профиль (рисунок 3.10).

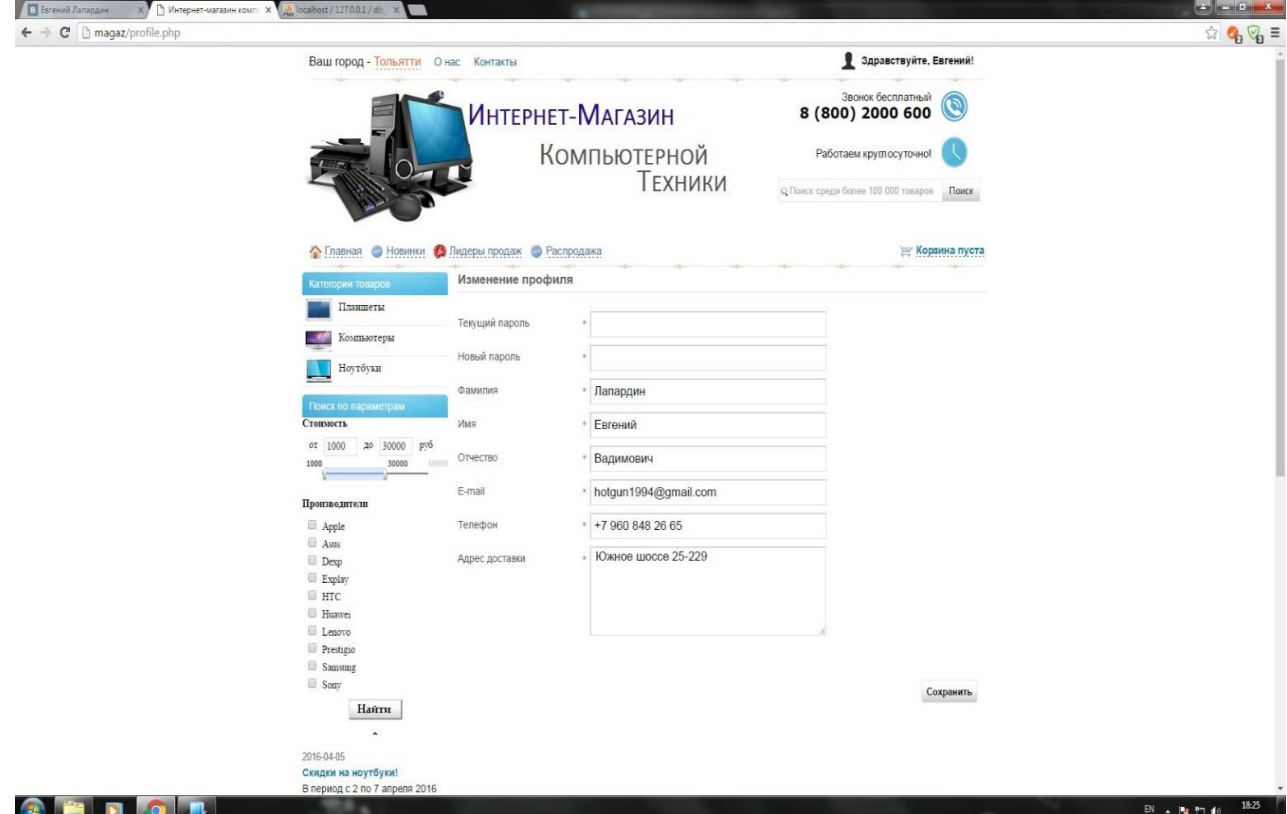

Рисунок 3.10 - Профиль пользователя

Посетитель, авторизовавшись и посмотрев ассортимент магазина, имеет возможность заказать понравившийся товар, для этого необходимо нажать на иконку корзины, после чего выбранный товар перемещается в «Корзину» (рисунок 3.11).

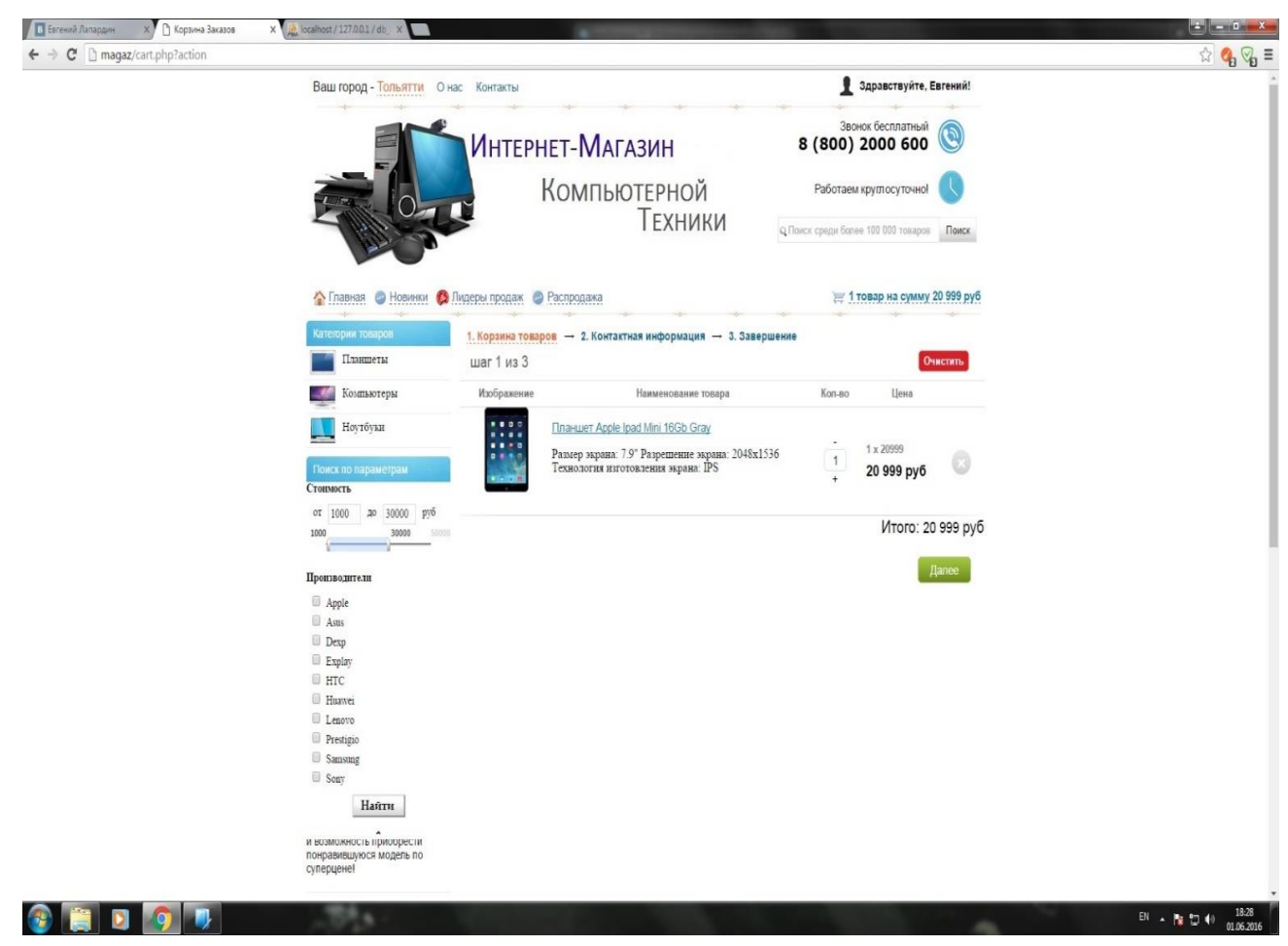

Рисунок 3.11 – Оформление заказа «Корзина товаров»

Войдя в «Корзину», покупатель видит количество этапов оформления заказа:

- Корзина товаров;
- Контактная информация;
- Завершение.

На первом этапе пользователю выводится список его выбранных товаров с кратким описанием характеристик, количество выбранного продукта, которое он может увеличивать или уменьшать, в зависимости от своих потребностей, стоимость каждого товара и итоговая сумма заказа при этом будет меняться с учетом количества всех товаров.

Если покупателя все устраивает, ему следует нажать кнопку «Далее», после чего потенциальный покупатель попадает на следующий этап оформления заказа «Контактная информация».

На рисунке 3.12 приведен фрагмент кода страницы «Корзина товаров».

```
1 <?php
2 include ("include/db connect.php");
3 include ("functions/functions.php");
4 session start();
    include("include/auth cookie.php");
5\epsilon\overline{\tau}$id = clear string ($GET["id"]):_{\rm 8}\text{Saction} = \text{clear string}(\text{S GET}("action"));\overline{9}10 switch ($action) {
11
12case 'clear':
          $clear = mysqli query($link, "DELETE FROM cart WHERE cart ip = '{$ SERVER['REMOTE ADDR']}'");
13
14
          break:
15
16case 'delete':
          Sdelete = mysqli query($link, "DELETE FROM cart WHERE cart id = '$id' AND cart ip = '{$ SERVER['REMOTE ADDR']}'");
17
18
          break:
19
20
     \overline{1}21
22 if (isset($ POST["submitdata"]))
23<sup>2</sup>24 if ( $ SESSION['auth'] == 'yes author')25 {
26mysqli query($link, "INSERT INTO orders(order datetime, order dostavka, order fio, order address, order phone, order note, order email)
27
28
                           VALUES (
29
                                NOW(),
                               "".$ POST["order delivery"]."',
30"". $ SESSION['auth surname'].' '. $ SESSION['auth name'].' '. $ SESSION['auth patronymic']."',
31"". $ SESSION['auth address']."',
32"" $ SESSION['auth phone']."',
33"" $ POST['order note'] "',
34
                               "".$ SESSION['auth email']."'
35
                               )"):
3637
38 }else
39 {
40 $ SESSION["order delivery"] = $ POST["order delivery"];
41 $ SESSION["order fio"] = $ POST["order fio"];
42 $ SESSION["order email"] = $ POST["order email"];
43 $ SESSION["order phone"] = $ POST["order phone"];
44 $ SESSION["order address"] = $ POST["order address"];
45 $ SESSION["order note"] = $ POST["order note"];
46
      mysqli query($link, "INSERT INTO orders(order datetime, order dostavka, order fio, order address, order phone, order note, order email)
47
                           VALUES
48
                                NOW(),
49
                               "".clear string($ POST["order delivery"])."',
50"".clear_string($ POST["order_fio"])."',
51"". clear string($ POST["order address"])."',
52
```
Рисунок 3.12 - Фрагмент кода страницы «Корзина товаров»

Если заказ осуществляет незарегистрированный пользователь, то на втором шаге оформления заказа «Контактная информация» необходимо заполнить обязательные поля: ФИО, почтовый адрес (E-mail), контактный телефон, адрес доставки (если выбран способ доставки по почте или курьером) и примечание, в котором пользователь может ввести дополнительную информацию. На рисунке 3.13 представлен внешний вид окна для заполнения пользователем контактной информации при оформлении заказа.

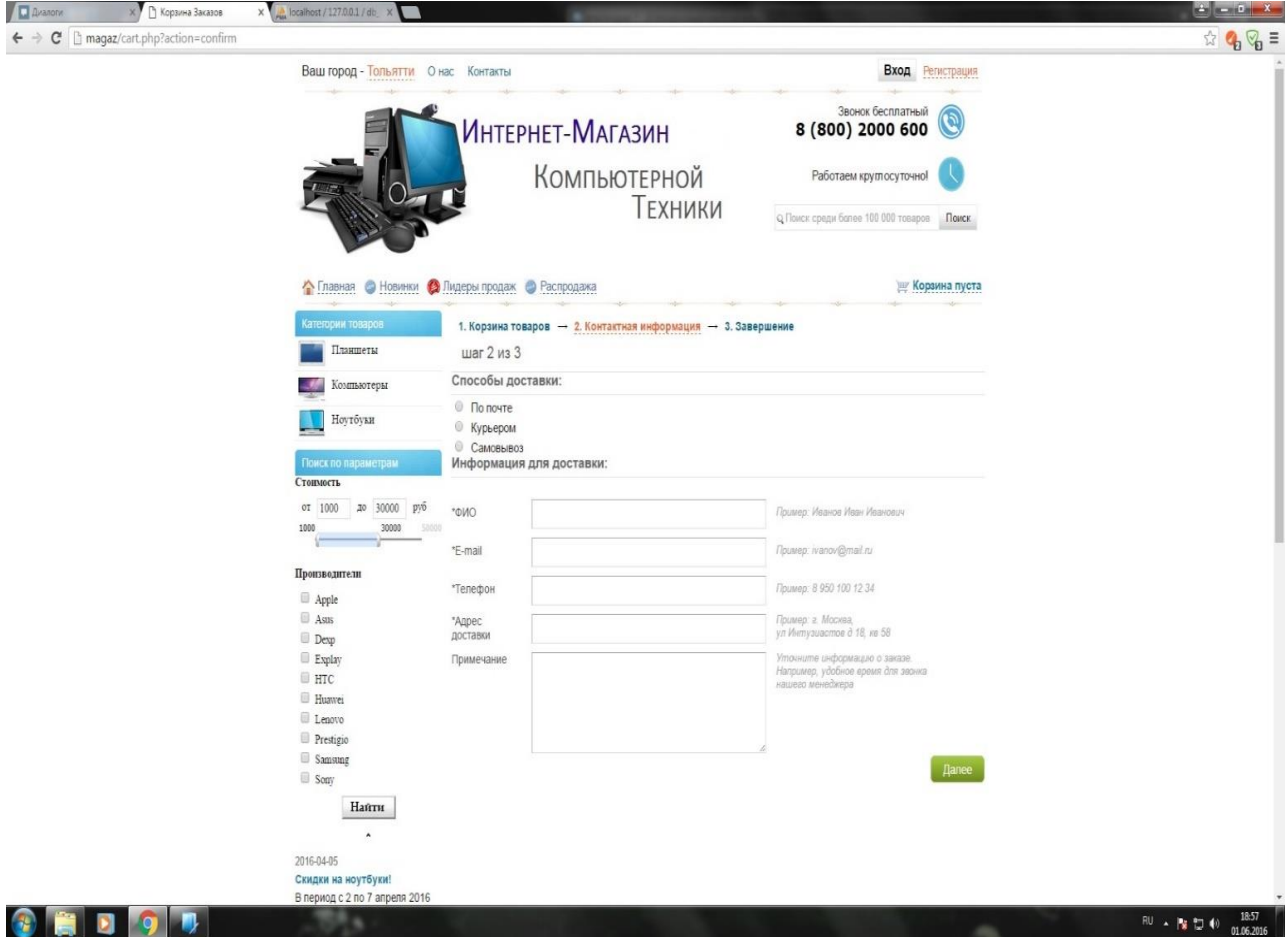

Рисунок 3.13 - Оформление заказа «Контактная информация»

Если заказ осуществляет зарегистрированный пользователь, то на втором шаге оформления заказа «Контактная информация» будет выведен лишь способ доставки товара: По почте, Курьером или Самовывоз.

После проделанных шагов, выводится конечная информация о заказе для подтверждения того, что данные заказа введены корректно и совпадают с реальностью.

Для завершения оформления заказа необходимо нажать на кнопку «Оплатить» (Рисунок 3.14).

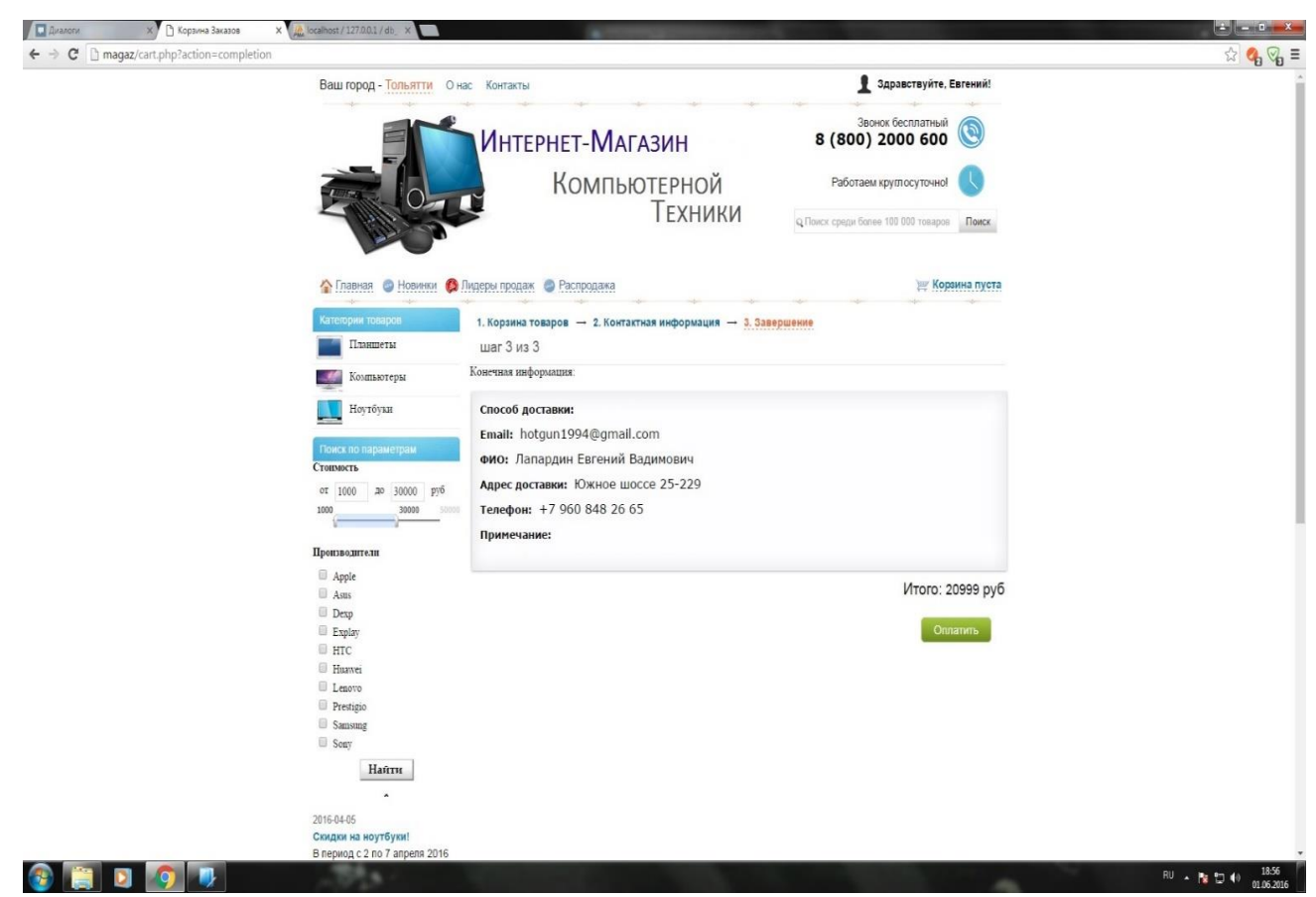

Рисунок 3.14 - Завершение оформления заказа

<span id="page-52-0"></span>После этого покупатель выбирает удобный для него способ оплаты и завершает оформление заказа.

### **3.2 Тестирование готового продукта**

Тестирование web-представительства ИП Манашкин необходимо провести со стороны пользователя и администратора.

Задачи для пользователя:

Необходимо зайти на сайт, посмотреть различное отображение товаров, открывать разные категории товаров, применять поиск по параметрам, проверить быстрый поиск товаров, регистрация и авторизация, добавление товаров в «Корзину», оформление заказа.

Задачи для администратора:

Нужно войти на сайт в режиме администрирования, проверив при этом возможность неверного логина или пароля. Проверить работу добавления и удаления товаров, просмотр отправленных покупателями заказов, возможность их удаления, добавление новостей и управление отзывами, возможность их удаления.

Выполнив тестирование в пользовательском режиме, получены следующие результаты:

- на главной странице выбрана категория товаров «Планшеты», в которой выбран производитель «Apple»;
- просмотрены представленные модели и их краткие характеристики;
- добавлен товар в «Корзину»;
- количество товара было увеличено до 2, после чего сумма заказа была удвоена;
- нажатие кнопки «Далее»;
- в появившемся разделе «Контактная информация» специально было не заполнено одно поле и нажимаем «Далее», после чего было выведено сообщение о пустом поле, которое необходимо корректно заполнить;
- при заполнении всех полей нажимаем кнопку «Далее», выводится конечная информация о заказе и при нажатии «Оплатить» выбираем удобный способ оплаты, на этом этап оформления заказа завершается.

Затем приступаем к тестированию в режиме администрирования:

- при попытке ввести неверный Логин и пароль администратора выводится сообщение о том, что логин и(или) пароль введены неверно;
- при введении корректных данных в поля Логин и Пароль успешно попадаем в режим администратора;
- был успешно добавлен и удален товар;
- успешно удален комментарий пользователя;
- успешно добавлена новость;
- успешно просмотрен заказ.

<span id="page-54-0"></span>Таким образом, были проверены все функции в режиме администрирования.

## **3.3 Оценка и обоснование экономической эффективности webпредставительства ИП Манашкин**

Проектируемый продукт представляет собой web-представительство ИП Манашкин. Пользователями данной системы являются сотрудники и потенциальные покупатели.

В процессе проектирования будут задействованы программист и администратор сайта.

В калькуляцию себестоимости разработки ПО включаются следующие затраты:

- основная зарплата;
- дополнительная зарплата;
- отчисления на социальные страховые взносы;
- накладные расходы;
- прочие расходы.

Основная заработная плата (ОЗП) включает в себя зарплату сотрудников, которые принимают участие в разработке web-представительства.

Дополнительная зарплата (ДЗП) включает в себя оплату очередных и дополнительных отпусков, оплату льготных часов подросткам, оплату времени, связанного с выполнением государственных и общественных обязанностей и составляет 10% от основной заработной платы штатных сотрудников:

$$
\text{A3} \Pi = \text{O3} \Pi * 0.1,\tag{1}
$$

Отчисления на социальные нужды (ОССВ) составляют на сегодняшний день 26% от общего фонда заработной платы сотрудников:

$$
OCCB = (O3\Pi + \text{A}3\Pi) * 0.26, \tag{2}
$$

Накладные расходы (НР) включают в себя расходы на хозяйственное обслуживание, учитывается зарплата аппарата управления и общехозяйственных служб, затраты на содержание и ремонт зданий, оборудования и инвентаря, амортизационные отчисления на их полное восстановление и капитальный ремонт, расходы по охране труда. Величина накладных расходов определяется в процентах от основной и дополнительной заработной платы и составляют 40% от общего фонда оплаты труда:

$$
HP = (O3\Pi + \text{A}3\Pi) * 0.4,\tag{3}
$$

Прочие расходы (ПР) включают в себя затраты на абонентскую плату провайдера, затраты на электроэнергию и на расходные материалы, которые необходимы для создания и поддержки web-представительства.

Основная заработная плата сотрудников приведена в Таблице 3.1.

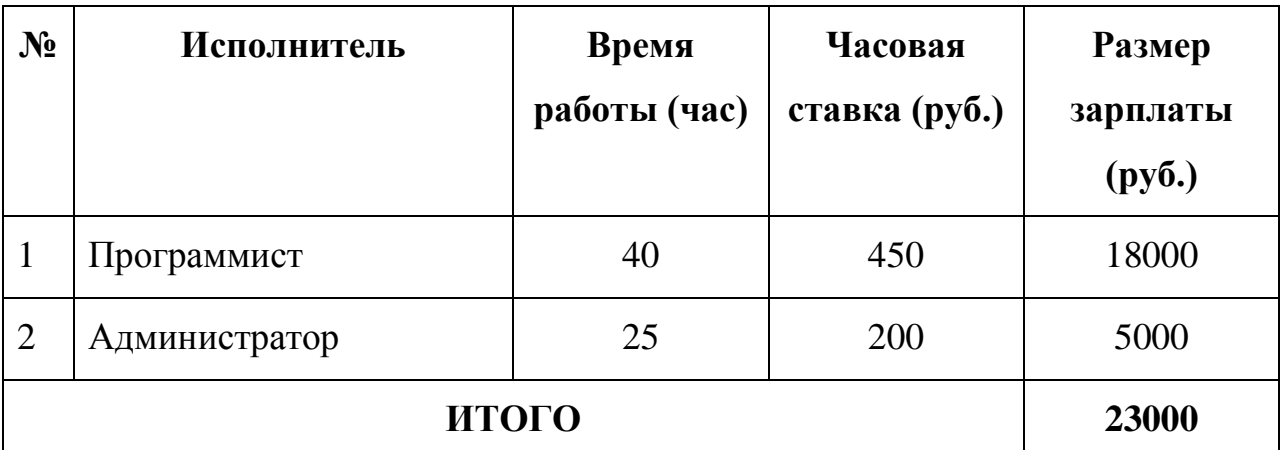

Таблица 3.1 - Основная заработная плата сотрудников

Таким образом, ОЗП = 18000 + 5000 = 23000 руб.

Дополнительная зарплата составляет 10% от основной заработной платы штатных сотрудников, в нашем случае только администратора:

 $\text{J}3\Pi = \text{O}3\Pi * 0.1 = 5000 * 0.1 = 500 \text{ py6}.$ 

Отчисления на страховые нужды составляют 26% от общего фонда оплаты труда:

 $OCCB = (O3\Pi + \text{J}3\Pi) * 0.26 = (23000 + 2300) * 0.26 = 6578 \text{ py6}.$ 

Накладные расходы составляют 40% от общего фонда оплаты труда:

НР = (ОЗП + ДЗП) \* 0.4 = 10120 руб.

Прочие расходы приведены в Таблице 3.2.

### Таблица 3.2 - Прочие расходы

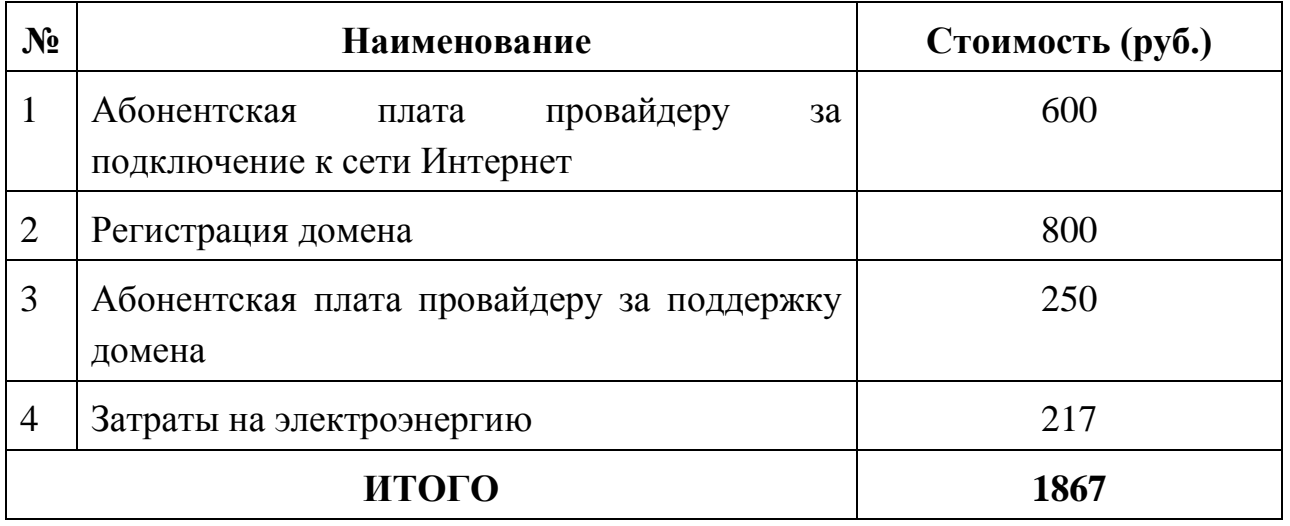

Итак, ПР =  $600 + 800 + 250 + 217 = 1867$  руб.

Подведем итоговый расчет себестоимости разработки и внедрения проектного варианта web-представительства (СРВ), который представлен в Таблице 3.3.

Таблица 3.3 - Расчет себестоимости разработки и внедрения проектного варианта web-представительства ИП Манашкин

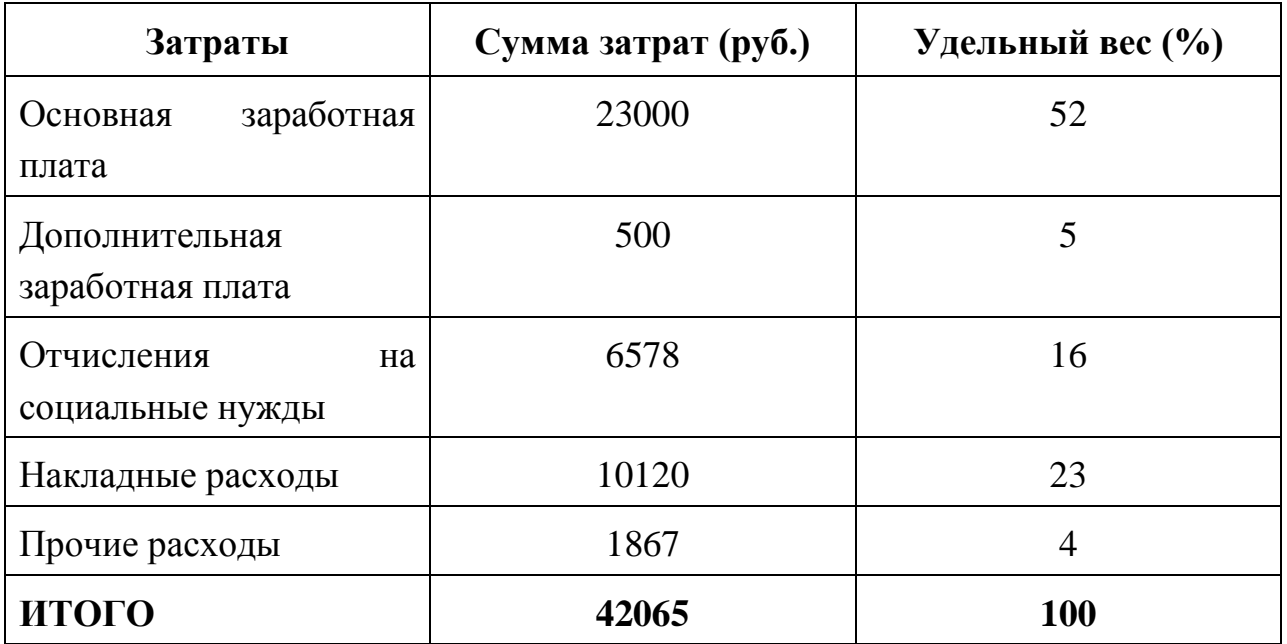

Таким образом, себестоимость разработки и внедрения проектного варианта web-представительства:

 $CPB = 23000 + 500 + 6578 + 10120 + 1867 = 42065$  pyo.

Помимо рассмотренных показателей необходимо рассчитать срок окупаемости затрат (СОЗ) на внедрение проекта машинной обработки информации. СОЗ находим из отношения затрат на разработку и внедрение проектного варианта web-представительства (СРВ) и разницы затрат между базовым вариантом web-представительства и проектного варианта (РЗ):

$$
CO3 = CPB / P3, \tag{4}
$$

Стоимость базового варианта (стоимость приобретенного ПО) webпредставительства составляет 50000 руб.

Следует, что  $P3 = 50000 - CPB = 50000 - 42065 = 7935$  руб.,

 $CO3 = CPB / P3 = 42065 / 7935 = 6$  Mec.

Таким образом, расчеты показали, что срок окупаемости webпредставительства составляет 6 месяцев, из чего следует вывод, что webпредставительство ИП Манашкин экономически эффективно.

#### **Выводы по третьей главе**

Третья глава посвящена описанию интерфейса и разработке webпредставительства. Также описаны функциональные окна, которые появляются перед пользователями web-представительства (покупатель, администратор).

Было произведено тестирование web-представительства, в результате которого было выявлено, что все функции работают корректно, все возможные ошибки были предусмотрены и проверены.

Произведен расчет и обоснование экономической эффективности и в результате получен вывод, что web-представительство ИП Манашкин экономически эффективно и окупается за 6 месяцев.

#### **Заключение**

<span id="page-58-0"></span>В процессе выполнения выпускной квалификационной работы бакалавра был проведен анализ деятельности компьютерной фирмы ИП Манашкин, основным направлением деятельности которой является продажа компьютерной техники. В результате анализа деятельности компании было выявлено, что основной бизнес-процесс нуждается в автоматизации для увеличения числа клиентов и повышения эффективности продаж, в результате чего были составлены требования к разработке информационной системы и составлен перечень задач, которые необходимо решить в процессе разработки.

Был проведен анализ аналогичных систем в данной предметной области с целью обоснования создания нового программного продукта. В результате данного анализа были выделены основные преимущества и недостатки подобных систем.

Для достижения поставленной цели решены следующие задачи:

 проанализирована необходимая научная и учебно-методическая литература;

 проанализирована деятельность компьютерного магазина, а также существующие разработки;

спроектирована концептуальная модель предметной области;

- сформулированы требования к АИС;
- спроектирована база данных выбранными средствами;

 разработано web-представительство компьютерного магазина выбранными средствами реализации;

 произведено тестирование программного продукта с целью устранения ошибок;

произведен расчет экономической эффективности разработки.

Спроектированы логическая и физическая модели данных, в которых представлено описание объектов предметной области, их атрибутов и взаимосвязей между ними в том виде, в котором они подлежат непосредственному хранению в базе данных системы.

Исходя из поставленных задач, был произведен выбор наиболее подходящих средств реализации web-представительства.

В первой главе было совершено исследование предметной области, проведен сравнительный анализ существующих методологий и технологий концептуального моделирования ИС. Во второй главе были описаны логические и физические модели данных Web-представительства. В третьей главе шло описание реализации и расчет экономической эффективностиWebпредставительства.

Расчет показателей экономической эффективности наглядно показал, что внедрение web-представительства в работу компании экономически эффективно и окупается за 6 месяцев.

В результате выполнения всех перечисленных этапов было разработано web-представительство компьютерной фирмы ИП Манашкин. Проведение продаж через Интернет позволит оптимизировать логистический трафик продаваемых товаров, сведя к минимуму размещение их на промежуточных складах. В конечном итоге интернет-продажи приведут к снижению транспортных расходов и затрат на содержание промежуточных складов. Разработанное web-представительство имеет удобный пользовательский интерфейс и дает возможность ознакомления с каталогом товаров, не приходя в магазин, также дает возможность клиенту заказать и оплатить необходимый ему товар из дома.

Таким образом, внедрение разработанного в рамках выпускной квалификационной работы бакалавра web-представительства в работу компьютерной фирмы ИП Манашкин является выгодным решением в процессе продаж и будет способствовать привлечению большего числа клиентов.

55

### **Список используемой литературы**

<span id="page-60-0"></span>*Нормативно-правовые акты*

1. ГОСТ 34.601-90. Информационные технологии. Комплекс стандартов на автоматизированные системы. Автоматизированные системы. Стадии создания.

2. ГОСТ 34.320-96. Информационная технология. Система стандартов по базам данных. Концепции и терминология для концептуальной схемы и информационной базы.

3. ГОСТ РИСО/МЭК 12207-99. Информационная технология. Процессы жизненного цикла программных средств.

*Учебники и учебные пособия*

4. Абдикеев Н.М. Реинжиниринг бизнес-процессов. Учебник - М.: ЭКСМО, 2013. – 578 с.

5. Голицына, О. Л. Системы управления базами данных : учеб.пособие / О. Л. Голицына, Т. Л. Партыка, И. И. Попов. - Гриф МО. – М. : ФОРУМ - ИНФРА-М, 2011. - 431 с.

6. Гома, Х.UML. Проектирование систем реального времени, параллельных и распределенных приложений: Пер. с англ.: - М.:ДМК Пресс,  $2011. - 704$  c.

7. Дворников А. IDEF0 как инструмент моделирования процессов /Авант Партнер, 2012. – 342 с.

8. Золотов, С. Ю. Проектирование информационных систем : учеб.пособие / С. Ю. Золотов; Томский гос. ун-т систем управления и радиоэлектроники. - Томск : Эль Учебное пособие Контент, 2013. - 86 с.

9. Карпова, И. П. Базы данных : курс лекций и материалы для практ. занятий : учеб.пособие для студентов техн. фак. / И. П. Карпова. – СПб.: Питер, 2013. - 240 с.

10. Ларман, Крэг. Применение UML 2.0 и шаблонов проектирования. Практическое руководство. 3-е издание.: Пер. с англ. – М.: ООО «И.Д. Вильямс», 2013. – 736с.

11. Маклафлин, Б. PHPи MySQL: исчерпывающее руководство / Б. Маклафлин ;[пер. с англ. Н. Вильчинский]. – Санкт-Петербург : Питер, 2013. – 508 с.

12. Малышев,С. Л. Основы интернет-экономики : учеб. пособие / С. Л. Малышев. – М. : Евразийский открытый институт, 2011. - 118 с.

13. Реинжиниринг бизнес-процессов: учеб. пособие / А. О. Блинов [и др.]; под ред. А. О. Блинова. - Москва : ЮНИТИ-ДАНА, 2012. - 341 c.

14. Ройс У. Управление проектами по созданию программного обеспечения. Унифицированный подход / У. Ройс. – М.: Издательство "ЛОРИ",  $2011. - 431$  c.

15. Рудинский, И. Д. Технология проектирования автоматизированных систем обработки информации и управления: учеб. пособие / И. Д. Рудинский. – М. : Горячая линия - Телеком, 2011. - 304 с.

16. Томас А. Пауэлл. Ajax. Настольная книга программиста – М: Эксмо, 2012. - 720 стр.

17. Шелухин, О. И. Моделирование информационных систем: учеб. пособие. 004 / О. И. Шелухин. - 2-е изд., перераб. и доп. – М. : Горячая линия - Телеком, 2012. - 516 с.

18. Юрасов, А. В. Интернет-маркетинг : учебное пособие / А. В. Юрасов, А. В. Иванов ; под ред. А. В. Юрасова. – М. : Горячая линия - Телеком, 2012. - 246 с.

### *Электронные ресурсы*

19. Балдин, К. В. Информационные системы в экономике [Электронный ресурс]: учебник / К. В. Балдин, В. Б. Уткин. - 7-е изд. – М. : Дашков и К°, 2012. - 395 с.

20. Бурков А. В. Проектирование информационных систем в Microsoft SQL Server 2008 и VisualStudio 2008 [Электронный ресурс]: [учеб.пособие] / А. В. Бурков. - Москва: ИНТУИТ, 2011.

21. Исакова А. И.Информационные технологии [Электронный ресурс]: учебное пособие / А. И. Исакова, М. Н. Исаков. - Томск : Эль Контент, 2012. - 174 с.

22. Сообщество PHP-программистов [Электронный ресурс]Источник: https://php.ru

23. Denwer [Электронный ресурс] Источник:<http://dklab.ru/chicken/web/>

24. MySQL [Электронный ресурс]Источник: https://mysql.ru

25. PHP tutorials for beginners and advanced users[Электронный ресурс] Источник: http://www.phpbook.net

*Литература на иностранном языке*

26. Lloyd I. Build Your Own Website The Right Way Using HTML & CSS. – 3rd edition, SitePoint, Collingwood, Australia, 2011. – 514 p.

27. Gilmore W.J. Beginnig PHP and MySQL. -3th Edition, 2011.

28. Johanan Joshua, KhanTalha, ZeaRicardo. Web Developer's Reference Guide. – Packt Publishing, 2016. – 838 p.

29. Robbins J.R. Learning Web Design: A Beginner's Guide to HTML, CSS, JavaScript, and Web Graphics.-4th Edition, 2012.

30. Schwartz B. and others. High Performance MySQL.- 3th Edition, 2012.

31. Uhlmann T. Instant Lift Web Applications. – Packt Publishing, 2013. – 336

p.

## **Приложение**

```
Фрагмент кода:
$(document).ready(function() { 
    $('#form_reg').validate(
           { 
             rules:{
               "reg_login":{
required:true,
                  minlength:5,
                  maxlength:15,
                  remote: {
                  type: "post", 
                  url: "/reg/check_login.php"
 }
                },
               "reg_pass":{
required:true,
                  minlength:7,
                  maxlength:15
                },
               "reg_surname":{
required:true,
                  minlength:3,
                  maxlength:15
               },
               "reg_name":{
required:true,
                  minlength:3,
                  maxlength:15
```

```
 },
               "reg_patronymic":{
required:true,
                 minlength:3,
                 maxlength:25
               },
               "reg_email":{
required:true,
email:true
               },
               "reg_phone":{
required:true
               },
               "reg_address":{
required:true
               },
               "reg_captcha":{
required:true,
                 remote: {
                 type: "post", 
                 url: "/reg/check_captcha.php"
 } 
 }
             },
            messages:{
               "reg_login":{
                 required:"Укажите Логин!",
minlength:"От 5 до 15 символов!",
maxlength:"От 5 до 15 символов!",
remote: "Логин занят!"
```
 }, "reg\_pass":{ required:"Укажите Пароль!", minlength:"От 7 до 15 символов!", maxlength:"От 7 до 15 символов!"

# }, "reg\_surname":{ required:"Укажите Вашу Фамилию!",

minlength:"От 3 до 20 символов!", maxlength:"От 3 до 20 символов!"

## },

 "reg\_name":{ required:"Укажите Ваше Имя!", minlength:"От 3 до 15 символов!", maxlength:"От 3 до 15 символов!"

 }, "reg\_patronymic":{ required:"Укажите Ваше Отчество!", minlength:"От 3 до 25 символов!", maxlength:"От 3 до 25 символов!"

## },

"reg\_email":{

required:"Укажитесвой E-mail",

email:"Некорректный E-mail"

# },

"reg\_phone":{

required:"Укажите Ваш номер телефона!"

 }, "reg\_address":{

required:"Необходимо указать адрес доставки!"

```
 },
                "reg_captcha":{
required:"Введите код с картинки!",
remote: "Неверный код проверки!"
}
             }, 
   submitHandler: function(form){
   $(form).ajaxSubmit({
   success: function(data) { 
    if (data == 'true') {
     $("#block-form-registration").fadeOut(300,function() {
      $("#reg_message").addClass("reg_message_good").fadeIn(400).html("Вы
успешно зарегистрированы!");
     $("#form_submit").hide();
     });
   }
   else
   {
     $("#reg_message").addClass("reg_message_error").fadeIn(400).html(data); 
   }
      } 
        }); 
        }
        });
     \}:
</script>
      <title>Регистрация</title>
</head>
<body>
```

```
<div id="block-body">
```
<?php

```
include ("include/block-header.php");
```
?>

```
<div id="block-right">
```
<?php

```
include ("include/block-category.php");
```

```
 include ("include/block-parametr.php");
```

```
 include ("include/block-news.php");
```
?>

```
\langlediv\rangle
```

```
<div id="block-content">
```

```
<h2 class="h2-title">Регистрация</h2>
```

```
\leq form method="post" id="form_reg" action="/reg/handler_reg.php">
```

```
\langle p \rangle id="reg_message">\langle p \rangle
```

```
<div id="block-form-registration">
```

```
<ul id="form-registration">
```
 $<$ li $>$ 

```
<label>Логин</label>
```

```
<span class="star">*</span>
```

```
<input type="text" name="reg_login" id="reg_login"/>
```
 $\langle$ li>

 $\langle$ li $\rangle$ 

```
<label>Пароль</label>
```

```
<span class="star">*</span>
```

```
<input type="text" name="reg_pass" id="reg_pass"/>
```

```
<span id="genpass">Сгенерировать</span>
```
 $\langle$ li $\rangle$ 

```
<label>Фамилия</label>
<span class="star">*</span>
<input type="text" name="reg_surname" id="reg_surname"/>
\langleli>
\langleli\rangle<label>Имя</label>
<span class="star">*</span>
\langleinput type="text" name="reg_name" id="reg_name"/>
\langleli\rangle<li><label>Отчество</label>
<span class="star">*</span>
<input type="text" name="reg_patronymic" id="reg_patronymic"/>
\langle/li\rangle<li><label>E-mail</label>
<span class="star">*</span>
\langleinput type="text" name="reg_email" id="reg_email"\rangle>
\langleli>
<li><label>Мобильный телефон</label>
<span class="star">*</span>
\langleinput type="text" name="reg_phone" id="reg_phone"/>\langleli\rangle<li><label>Адрес доставки</label>
<span class="star">*</span>
\langleinput type="text" name="reg_address" id="reg_address"\langle>
\langleli\rangle\langleli\rangle
```
<div id="block-captcha">

<imgsrc="/reg/reg\_captcha.php" />

<input type="text" name="reg\_captcha" id="reg\_captcha" />

<p id="reloadcaptcha">Обновить</p>

 $\langle$ div $>$ 

 $\langle$ li>

 $\langle \text{ul} \rangle$ 

 $\langle$ div $>$ 

```
<p align="right"><input type="submit" name="reg_submit" id="form_submit"
```

```
value="Регистрация"/></p>
```
</form>

 $\langle$ div $>$ 

<?php

include ("include/block-footer.php");

?>

 $\langle$ div $>$